D00980303B

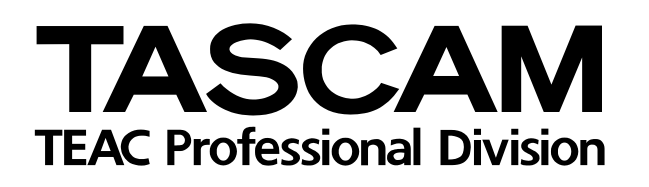

# MP-GT1 **Tragbarer MP3-Gitarrentrainer**

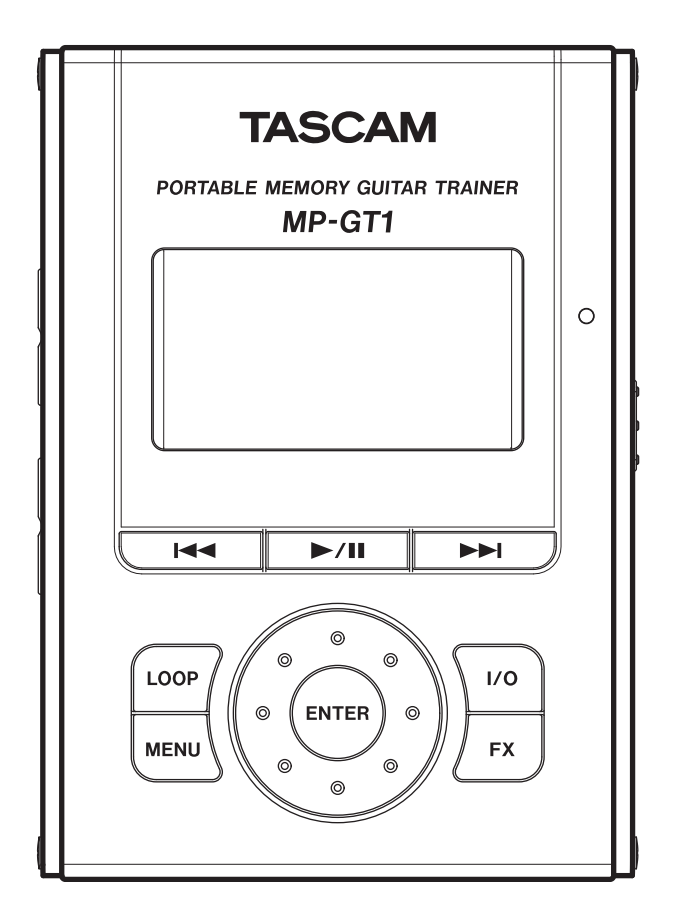

Benutzerhandbuch

- **•** Lesen Sie diese Anleitung.
- **•** Bewahren Sie diese Anleitung gut auf und geben Sie das Gerät nur mit dieser Anleitung weiter.
- **•** Beachten Sie alle Warnhinweise.
- **•** Befolgen Sie alle Anweisungen.

#### **Bestimmungsgemäße Verwendung:**

**•** Benutzen Sie das Gerät nur zu dem Zweck und auf die Weise, wie in dieser Anleitung beschrieben.

#### **Zum Schutz vor Sach- oder Personenschäden durch Stromschlag infolge Feuchtigkeit:**

- **•** Betreiben Sie dieses Gerät nicht in unmittelbarer Nähe von Wasser, und stellen Sie es niemals so auf, dass es nass werden kann.
- **•** Stellen Sie niemals mit Flüssigkeit gefüllte Behälter (Vasen, Kaffeetassen usw.) auf dieses Gerät.
- **•** Reinigen Sie dieses Gerät nur mit einem trockenen Tuch.

#### **Zum Schutz vor Sach- oder Personenschäden durch Stromschlag oder ungeeignete Versorgungsspannung:**

- **•** Öffnen Sie nicht das Gehäuse.
- **•** Verbinden Sie das Gerät nur dann mit dem Stromnetz, wenn die Angaben auf dem Gerät mit der örtlichen Netzspannung übereinstimmen. Fragen Sie im Zweifelsfall einen Elektrofachmann.
- **•** Wenn der mitgelieferte Netzstecker nicht in Ihre Steckdose passt, ziehen Sie einen Elektrofachmann zu Rate.
- **•** Unterbrechen Sie niemals den Schutzleiter des Netzsteckers und kleben Sie niemals den Schutzkontakt zu.
- **•** Wenn das Gerät über einen Wechselstromadapter mit dem Stromnetz verbunden werden muss: Verwenden Sie nur den mitgelieferten oder vom Hersteller empfohlene Wechselstromadapter.
- **•** Sorgen Sie dafür, dass das Netzkabel nicht gedehnt, gequetscht oder geknickt werden kann – insbesondere am Stecker und am Netzkabelausgang des Geräts – und verlegen Sie es so, dass man nicht darüber stolpern kann.
- **•** Ziehen Sie den Netzstecker bei Gewitter oder wenn Sie das Gerät längere Zeit nicht benutzen.

#### **Zum Schutz vor Sachschäden durch Überhitzung:**

- **•** Versperren Sie niemals vorhandene Lüftungsöffnungen.
- **•** Stellen Sie das Gerät nicht in der Nähe von Hitze abstrahlenden Geräten (Heizlüfter, Öfen, Verstärker usw.) auf.
- **•** Stellen Sie dieses Gerät nicht an einem räumlich beengten Ort ohne Luftzirkulation auf.

#### **Zum Schutz vor Sach- oder Personenschäden durch falsches Zubehör:**

**•** Verwenden Sie nur Zubehör oder Zubehörteile, die der Hersteller empfiehlt.

#### **Zum Schutz vor Folgeschäden durch mangelhafte Instandsetzung:**

**•** Lassen Sie Wartungsarbeiten und Reparaturen nur vom qualifizierten Fachpersonal des Kundendienstes ausführen. Bringen Sie das Gerät zum Kundendienst, wenn es Regen oder Feuchtigkeit ausgesetzt war, wenn Flüssigkeit oder Fremdkörper hinein gelangt sind, wenn es heruntergefallen ist oder nicht normal funktioniert oder wenn das Netzkabel beschädigt ist.

#### **Zum Schutz vor Schäden durch Batterien:**

**• Explosionsgefahr!** Batterien niemals hohen Temperaturen aussetzen (nicht auf Heizkörper oder in die Sonne legen und niemals in offenes Feuer werfen).

#### **Zum Schutz vor Hörschäden:**

**•** Denken Sie immer daran: Hohe Lautstärkepegel können Ihr Gehör schädigen.

<span id="page-2-0"></span>**[Wichtige Hinweise zu Ihrer Sicherheit. . . . . 2](#page-2-0) [1 – Bevor Sie loslegen . . . . . . . . . . . . . . . . . . . . 4](#page-3-0)** Mitgeliefertes Zubehör. . . . . . . . . . . . . . . . . 4 [Hinweise zur Benutzung des Handbuchs . . . . 4](#page-3-2) Geeignete Aufstellungsorte . . . . . . . . . . . . . 4 [Stromversorgung . . . . . . . . . . . . . . . . . . . . . . . 5](#page-4-0) **2 – Funktionen und Bedienelemente im [Überblick . . . . . . . . . . . . . . . . . . . . . . . . . . . . 7](#page-6-0)** [Geräteoberseite. . . . . . . . . . . . . . . . . . . . . . . . 7](#page-6-1) [Gerätefront . . . . . . . . . . . . . . . . . . . . . . . . . . . 7](#page-6-2) Rechte Seite des Geräts . . . . . . . . . . . . . . . 8 Linke Seite des Geräts . . . . . . . . . . . . . . . . 8 [Geräterückseite . . . . . . . . . . . . . . . . . . . . . . . . 8](#page-7-2) Die Statusseite des Displays . . . . . . . . . . . . 9 **3 – Kabelverbindungen herstellen und MP3- [Dateien übertragen . . . . . . . . . . . . . . . . . . . 11](#page-10-0)** [Kopfhörer oder Lautsprecher anschließen . . 11](#page-10-1) [Eine Gitarre anschließen. . . . . . . . . . . . . . . . 11](#page-10-2) [Den MP-GT1 mit einem Computer verbinden 12](#page-11-0) [Die Verbindung mit dem Computer trennen . 12](#page-11-1) [MP3-Dateien auf dem Computer erstellen . . 12](#page-11-2) CD-Titel vom Computer auf den MP-GT1 [übertragen . . . . . . . . . . . . . . . . . . . . . . . . . . . 13](#page-12-0) **[4 – Das Menü . . . . . . . . . . . . . . . . . . . . . . . . . . . 14](#page-13-0)** [Das Menü im Überblick . . . . . . . . . . . . . . . . . 14](#page-13-1) [Das Menü nutzen . . . . . . . . . . . . . . . . . . . . . 14](#page-13-2) **[5 – Titel auswählen und wiedergeben . . . . . . . 16](#page-15-0)** [Grundlegende Wiedergabefunktionen. . . . . . 16](#page-15-1) Titel mithilfe der Displayseite BROWSE [aufsuchen . . . . . . . . . . . . . . . . . . . . . . . . . . . 16](#page-15-2) [Den Wiedergabebereich festlegen . . . . . . . . 17](#page-16-0) [Die Wiedergabeliste nutzen. . . . . . . . . . . . . . 18](#page-17-0) Wiederholte Wiedergabe und [Einzeltitelwiedergabe \(PLAY MODE\). . . . . . . 19](#page-18-0) **[6 – Übungsfunktionen. . . . . . . . . . . . . . . . . . . . 20](#page-19-0)** [Die Tonhöhe und das Tempo ändern. . . . . . . 20](#page-19-1) [Den Gitarrenpart des Titels unterdrücken . . . 21](#page-20-0) Einen Abschnitt wiederholt wiedergeben (Loop-[Wiedergabe\) . . . . . . . . . . . . . . . . . . . . . . . . . 21](#page-20-1) [Eine Gitarre zum Üben anschließen . . . . . . . 22](#page-21-0) Zur Wiedergabe von Titeln üben . . . . . . . . . 22 [Das Metronom nutzen . . . . . . . . . . . . . . . . . . 22](#page-21-2)

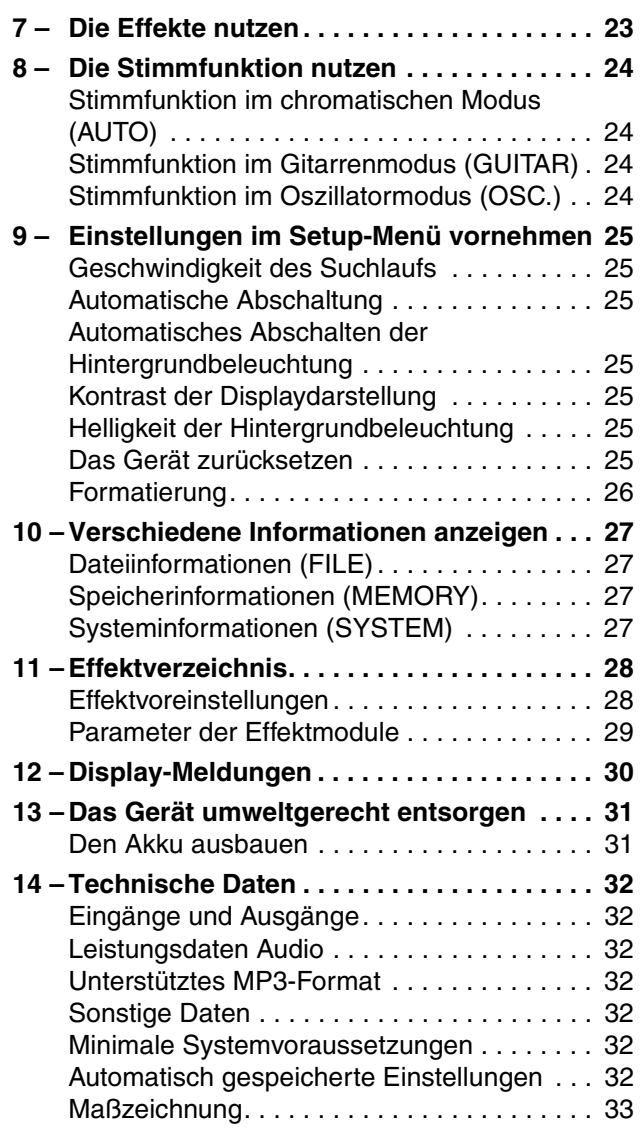

# <span id="page-3-0"></span>**1 – Bevor Sie loslegen**

Vielen Dank, dass Sie sich für den portablen MP3- Gitarrentrainer MP-GT1 von Tascam entschieden haben. Bitte lesen Sie sich dieses Benutzerhandbuch sorgfältig durch, bevor Sie das Gerät in Betrieb nehmen. So ist sichergestellt, dass Ihnen keine der zahlreichen Funktionen entgeht. Wir hoffen, dass Ihnen dieser Gitarrentrainer viele Jahre lang Freude bereiten wird.

Der MP-GT1 ist ein MP3-Player (Speicherkapazität 1 Gigabyte), der eigens für das Üben mit einer Gitarre entworfen wurde. Wenn Sie ein Stück nachspielen möchten, das Ihnen zu schwierig erscheint, um es bei normaler Geschwindigkeit nach Gehör zu erlernen, können Sie es mit vermindertem Tempo wiederholt wiedergeben, um die Musik so eingehend zu studieren. Zudem haben Sie die Möglichkeit, den Klang Ihrer Gitarre mit den eingebauten Effekten zu verfeinern, während Sie zur Musik spielen. Übertragen Sie die Musik von Audio-CDs oder anderen Quellen einfach mithilfe Ihres Computers im MP3- Format auf den MP-GT1.

# <span id="page-3-1"></span>**Mitgeliefertes Zubehör**

Neben diesem Handbuch gehören die folgenden Teile zum Lieferumfang:

- Kurzanleitung
- USB-Kabel (Mini-B-Stecker)
- Garantiekarte

Sollte eines dieser Teile fehlen, wenden Sie sich an den Händler, bei dem Sie das Gerät gekauft haben. Eventuell vorhandene Transportschäden müssen Sie bei Ihrem Paketdienst/Spediteur geltend machen.

#### **Tipp**

*Für einen eventuellen Versand des Geräts empfehlen wir Ihnen, die Verpackung aufzubewahren.*

# <span id="page-3-2"></span>**Hinweise zur Benutzung des Handbuchs**

In diesem Handbuch verwenden wir die folgenden Schriftbilder und Schreibweisen:

Die Bedienelemente des MP-GT1 werden wie folgt dargestellt: **MENU**.

Meldungen auf dem Display des MP-GT1 werden wie folgt dargestellt: Are you sure?

Unveränderliche Displayzeichen werden wie folgt dargestellt: VSA.

#### **VORSICHT**

Mit "Vorsicht" gekennzeichnete Abschnitte weisen auf Situ*ationen hin, die Sachschäden oder körperliche Schäden zur Folge haben können.*

# <span id="page-3-3"></span>**Geeignete Aufstellungsorte**

Der MP-GT1 kann in den meisten Umgebungen betrieben werden. Um eine größtmögliche Lebensdauer und einwandfreien Betrieb zu gewährleisten, sollten Sie jedoch die folgenden Punkte beachten:

- Setzen Sie ihn möglichst nicht extremen Temperaturen oder hoher Luftfeuchtigkeit aus, und vermeiden Sie Stöße und Vibrationen.
- Halten Sie das Gerät von starken Magnetfeldern fern (Fernsehgeräten, Computermonitoren, größeren Elektromotoren usw.).

#### **Wichtig**

*Mit "Wichtig" gekennzeichnete Abschnitte informieren über Besonderheiten, die für den ordnungsgemäßen Betrieb unerlässlich sind.*

#### **Anmerkung**

*Solche Anmerkungen enthalten zusätzliche Informationen, die besonders erwähnenswert sind.*

#### **Tipp**

*Tipps sind Hinweise, die den Umgang mit dem Gerät vereinfachen oder zu sonstigen Erleichterungen führen.*

- Umgebungstemperatur: zwischen 0 °C und 40 °C.
- Relative Luftfeuchte: zwischen 30 % und 80 %.
- Stellen Sie das Gerät nicht auf ein anderes, Wärme abgebendes Gerät (z. B. einen Verstärker).
- Bei Verwendung des optionalen Wechselstromadapters: Achten Sie darauf, dass die auf dem Gerät angegebene Spannung mit Ihrer örtlichen Netzspannung übereinstimmt. Fragen Sie im Zweifelsfall einen Elektrofachmann.

#### **Kondensation vermeiden**

Wenn Sie das Gerät aus einer kalten Umgebung in eine warme Umgebung bringen, besteht die Gefahr, dass sich Kondenswasser bildet. Kondenswasser im

#### <span id="page-4-0"></span>**Stromversorgung**

Der eingebaute Lithium-Ionen-Akku wird geladen, wenn Sie den MP-GT1 über das mitgelieferte USB-Kabel mit einem Computer verbinden. Sie können auch einen separat erhältlichen Wechselstromadapter verwenden, um das Gerät mit Strom zu versorgen, und um den Akku zu laden.

Geräteinneren kann Fehlfunktionen hervorrufen. Um dies zu vermeiden, lassen Sie das Gerät ein bis zwei Stunden stehen, bevor Sie es einschalten.

Bei fabrikneuem Akku reicht eine Akkuladung für ungefähr acht Stunden Betrieb.

#### **Anmerkung**

*Der Akku ist ab Werk nicht vollständig geladen. Laden Sie ihn bitte vor dem ersten Gebrauch oder nutzen Sie den MP-GT1 zusammen mit dem optionalen Wechselstromadapter.*

#### **Den Akku mithilfe eines Computers aufladen**

Um den Akku über einen Computer zu laden, verbinden Sie den MP-GT1 mittels des mitgelieferten USB-Kabels mit dem Computer und schalten Sie den Computer ein.

Verbinden Sie den MP-GT1 direkt mit dem Computer. Wenn Sie den MP-GT1 über einen USB-Hub an den Computer anschließen, wird der Akku möglicherweise nicht geladen.

Der Ladevorgang dauert ungefähr sechs Stunden (bei ausgeschaltetem MP-GT1).

Wenn Sie den MP-GT1 während des Ladens einschalten, wird er vom Computer automatisch als USB-Wechseldatenträger erkannt. Näheres hierzu siehe ["Den MP-GT1 mit einem Computer verbin](#page-11-0)[den" auf S. 12.](#page-11-0)

#### **Den Akku mithilfe des Wechselstromadapters PS-P520 aufladen**

Verbinden Sie den Wechselstromadapter mit der **DC IN 5V**-Buchse des MP-GT1 und stecken Sie ihn in eine Steckdose. Der Ladevorgang dauert etwa drei Stunden.

Sie können den MP-GT1 nutzen, während der Akku aufgeladen wird.

Ob der MP-GT1 ein- oder ausgeschaltet ist, hat auf die Dauer des Ladevorgangs keinen Einfluss.

#### **Tipp**

*Der Ladezustand des Akkus wird durch ein Lämpchen rechts neben dem Display angezeigt. Es leuchtet während des Ladens orange und erlischt, sobald der Akku voll ist.*

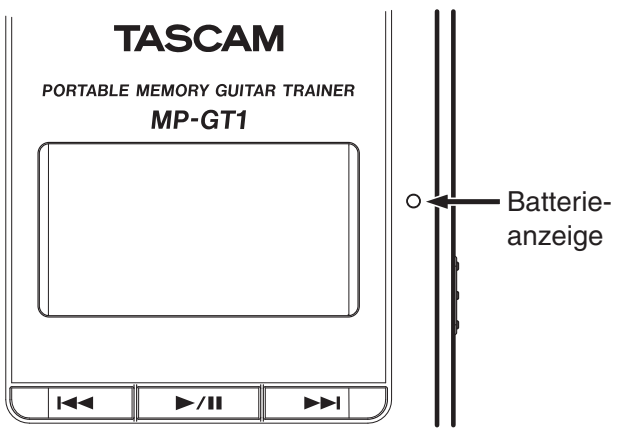

#### **Einschalten/Ausschalten**

Um den MP-GT1 einzuschalten:

**Schieben Sie den POWER-Schalter in Richtung des Pfeils und halten Sie ihn dort, bis auf**  dem Display "TASCAM" erscheint. Lassen **Sie den Schalter jetzt los.**

Der MP-GT1 startet und die Statusseite erscheint.

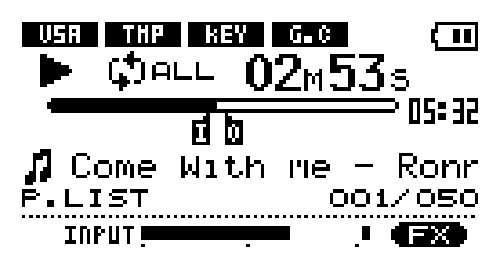

Um den MP-GT1 auszuschalten:

**Schieben Sie den POWER-Schalter in Richtung des Pfeils und halten Sie ihn dort, bis auf**  dem Display "Trainer series" erscheint. Las**sen Sie den Schalter jetzt los.** 

Der MP-GT1 schaltet sich aus.

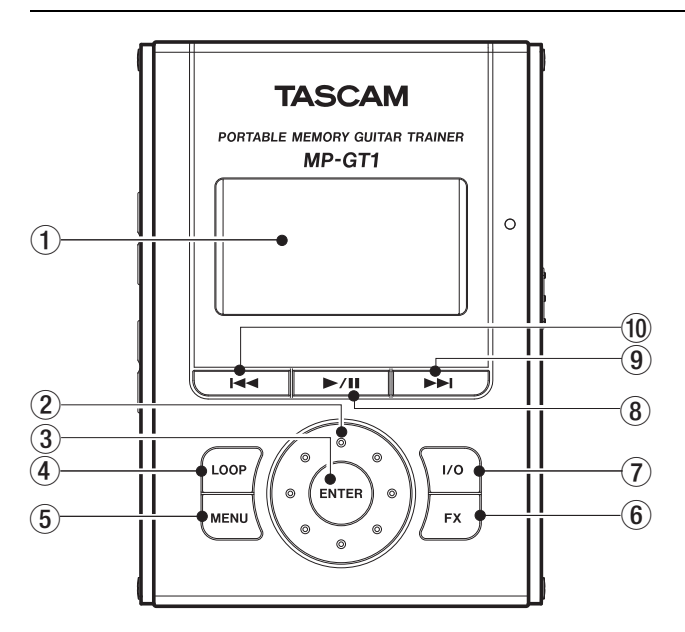

## <span id="page-6-1"></span><span id="page-6-0"></span>**Geräteoberseite**

1 **Display** Auf dem Display erscheinen die Statusseite und die Menüs, mit denen Sie auf das Metronom, die Effekte oder andere Einstellungen zugreifen. (Siehe "Die Statusseite des Displays" auf [S. 9.](#page-8-0))

2 **Datenrad** Dient zum Auswählen von Menüeinträgen und Ändern von Effekteinstellungen.

3 **ENTER-Taste** Mit dieser Taste bestätigen Sie eine Menüauswahl oder Effekteinstellung und rufen die Folgeseite auf.

4 **LOOP-Taste** Mit dieser Taste starten Sie die Loop-Wiedergabe, mit der Sie einen beliebigen Abschnitt wiederholt abspielen können. Das Display-zeichen I–O erscheint. (Siehe ["Einen Abschnitt wie](#page-20-1)[derholt wiedergeben \(Loop-Wiedergabe\)" auf S. 21.](#page-20-1))

Um die Loop-Wiedergabe zu beenden, drücken Sie die Taste erneut.

5 **MENU-Taste** Mit dieser Taste rufen Sie von der Statusseite aus die MENU-Seite auf.

Innerhalb von Menüs oder Effektseiten kehren Sie mit dieser Taste zur vorherigen Seite zurück. Durch wiederholtes Drücken kehren Sie schließlich zur Statusseite zurück.

6 **FX-Taste** Mit dieser Taste rufen Sie die EFFECT-Seite auf. Von der EFFECT-Seite aus kehren Sie mit dieser Taste zur Statusseite zurück.

7 **I/O-Taste** Mit dieser Taste legen Sie den IN- und den OUT-Punkt (also Anfang und Ende) der Loop-Wiedergabe fest.

Wenn beide Punkte gesetzt sind, können Sie sie durch erneutes Drücken dieser Taste wieder löschen. (Siehe "Einen Abschnitt wiederholt wiedergeben [\(Loop-Wiedergabe\)" auf S. 21](#page-20-1).)

8 ¥**/**•**-Taste** Drücken Sie diese Taste, um die Wiedergabe zu starten oder an der gegenwärtigen Position anzuhalten.

Wenn die METRONOME-Seite angezeigt wird, dient diese Taste zum Starten und Stoppen des Metronoms.

9¾**-Taste** Drücken Sie diese Taste, um zum nächsten Titel zu springen.

Halten Sie die Taste gedrückt, um einen Titel vorwärts zu durchsuchen.

Aμ**-Taste** Mit dieser Taste springen Sie an den Anfang des aktuellen Titels. Vom Anfang des aktuellen Titels springen Sie zum vorherigen Titel.

Halten Sie die Taste gedrückt, um einen Titel rückwärts zu durchsuchen.

#### **Anmerkung**

*Die Tasten* 9 *und* A *arbeiten mit manchen MP3-Dateien mit variabler Bitrate (VBR) möglicherweise nicht wie hier beschrieben. Die angezeigte verstrichene Zeit stimmt möglicherweise nicht und das Ende der Datei wird eventuell wiederholt. Brechen Sie die Funktion in diesem Fall ab.*

# <span id="page-6-2"></span>**Gerätefront**

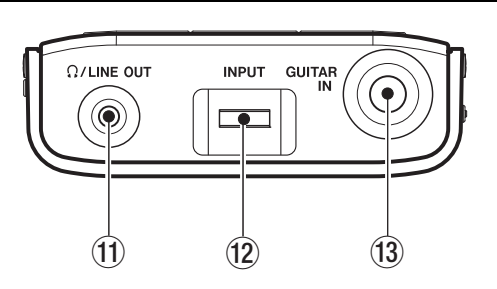

**11**  $\Omega$  **/LINE OUT-Buchse** An diese Buchse schließen Sie Ihren Kopfhörer an, um die Musik und den Ton Ihrer Gitarre zu hören. Sie können diese Buchse auch als Lineausgang nutzen.

**(12) INPUT-Pegelregler** Mit diesem Regler passen Sie den Eingangspegel an der **GUITAR IN**-Buchse an.

**13 GUITAR IN-Buchse** Hier schließen Sie Ihre Gitarre mithilfe eines normalen Gitarrenkabels an.

# <span id="page-7-0"></span>**Rechte Seite des Geräts**

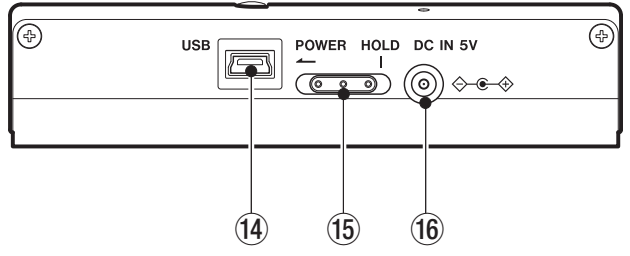

E **USB-Anschluss** Über diesen Anschluss verbinden Sie den MP-GT1 mithilfe des beiliegenden USB-Kabels mit Ihrem Computer.

#### **Wichtig**

*Wenn Sie den MP-GT1 über einen USB-Hub mit dem Computer verbinden, kann es zu Funktionsstörungen kommen. Sollten bei der Verwendung eines USB-Hubs Probleme auftreten, schließen Sie den MP-GT1 direkt an eine USB-Buchse des Computers an.*

# <span id="page-7-1"></span>**Linke Seite des Geräts**

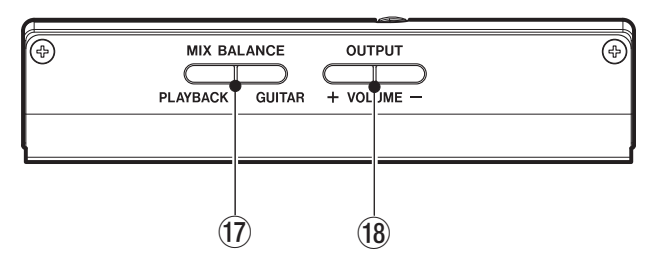

#### **(17) MIX BALANCE-Tasten (PLAYBACK/GUITAR)**

Mit diesen Tasten passen Sie die Lautstärkebalance zwischen dem wiedergegebenen Titel und der an der **GUITAR IN**-Buchse angeschlossenen Gitarre an. Während Sie die Tasten drücken, erscheint die eingestellte Balance am unteren Rand des Displays.

# <span id="page-7-2"></span>**Geräterückseite**

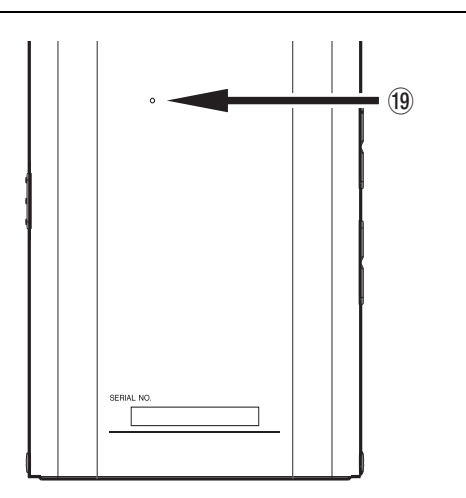

F **POWER-Schalter** Schieben Sie diesen Schalter in Richtung des Pfeils (nach links) und halten Sie ihn dort, um das Gerät ein- oder auszuschalten.

Schieben Sie ihn nach rechts, um die **HOLD**-Funktion zu aktivieren. In der Einstellung **HOLD** sind alle Tasten deaktiviert.

G **DC IN 5V-Buchse** Hier schließen Sie den separat erhältlichen Wechselstromadapter PS-P520 von Tascam an.

Drücken Sie die **GUITAR**-Taste, um den relativen Pegel der Gitarre zu erhöhen. Drücken Sie die **PLAYBACK**-Taste, um den relativen Pegel des wiedergegebenen Titels zu erhöhen.

Bei aktivierter Metronomfunktion stellen Sie mit diesen Tasten die Balance zwischen dem Gitarren- und dem Metronomklang ein, wobei die **PLAYBACK**-Taste den relativen Pegel des Metronoms erhöht.

**18 OUTPUT VOLUME-Tasten (+/-)** Mit diesen Tasten stellen Sie den Gesamtpegel an der **Q/LINE OUT-**Buchse ein. Während Sie die Tasten drücken, erscheint der gewählte Ausgangspegel am unteren Rand des Displays.

J **Resetöffnung** Falls der MP-GT1 einmal nicht mehr normal arbeiten sollte, führen Sie in dieses Loch eine aufgebogene Büroklammer oder ein ähnliches Objekt ein, um die Resettaste im Geräteinneren zu drücken. Das Gerät wird dabei ausgeschaltet.

#### **Wichtig**

*Setzen Sie das Gerät nur dann zurück, wenn Funktionsstörungen auftreten.* 

# <span id="page-8-0"></span>**Die Statusseite des Displays**

Im normalen Betrieb zeigt das Display die Statusseite. Die folgenden Erklärungen beziehen sich auf die Statusseite.

#### **Anmerkung**

*Wenn Sie Menüfunktionen oder die eingebauten Effekte nutzen, werden jeweils andere Seiten angezeigt. Der Aufbau dieser Seiten ist an anderer Stelle erklärt.*

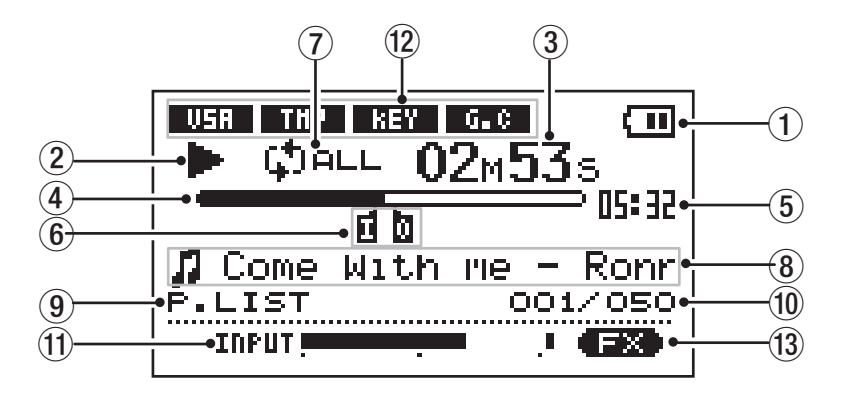

1 **Akkuanzeige** Die Akkuanzeige erscheint, wenn die Stromversorgung über den eingebauten Lithium-Ionen-Akku erfolgt. Ein vollständig geladener Akku wird durch drei Balken symbolisiert. Die Anzeige blinkt, wenn der Akku aufgeladen werden muss.

2 **Anzeige der Wiedergabefunktion** Anhand dieser Anzeige erkennen Sie die aktuelle Wiedergabefunktion.

- $\bullet \rightarrow$  Titel wird wiedergegeben
- **II** Titel ist auf Pause geschaltet
- **Niedergabe ist gestoppt** (am Beginn eines Titels)
- **►** Schneller Vorlauf
- 44 Schneller Rücklauf
- $\blacktriangleright$  Springen zum nächsten Titel
- $\blacktriangleleft$  Springen zum vorherigen Titel

3 **Verstrichene Spielzeit (00m00s)** Die verstrichene Spielzeit in Minuten und Sekunden erscheint während der Wiedergabe eines Titels.

4 **Wiedergabeposition** Diese Leiste zeigt Ihnen die aktuelle Wiedergabeposition an. Während der Wiedergabe füllt sich die Leiste von links nach rechts.

5 **Restspielzeit** Die verbleibende Spielzeit in Minuten und Sekunden erscheint während der Wiedergabe eines Titels.

6 **Beginn und Ende der Loop-Wiedergabe (IN- /OUT-Punkt)** Diese Zeichen markieren den Beginn und das Ende einer Wiedergabeschleife.

Sobald Sie den IN-Punkt setzen, erscheint an der entsprechenden Wiedergabeposition die Marke "I".

Sobald Sie den OUT-Punkt setzen, erscheint an der entsprechenden Wiedergabeposition die Marke "O".

#### 7 **Anzeige für wiederholte Wiedergabe/Loop-Wiedergabe** Je nach gewählter Wiedergabeart erscheint eines der folgenden Displayzeichen:

- $\frac{\text{Since}}{\leftarrow}$  Aktueller Titel wird wiedergegeben, anschließend stoppt die Wiedergabe
- $\sharp$ <sup>1</sup> Aktueller Titel wird wiederholt wiedergegeben
- Alle Titel im Wiedergabebereich werden wiederholt wiedergegeben
- Der mit dem IN- und OUT-Punkt markierte Abschnitt wird wiederholt wiedergegeben (Loop-Wiedergabe)

8 **Titelinformationen** Hier erscheinen während der Wiedergabe Titelinformationen oder der Dateiname.

Wenn die aktuelle Datei einen ID3-Tag aufweist, werden die entsprechenden Titelinformationen angezeigt, andernfalls erscheint der Dateiname.

9 **Wiedergabebereich** Hier wird der aktuell gewählte Wiedergabebereich angezeigt.

- ALL Alle Dateien im MUSIC-Ordner
- FOLDER Dateien in einem Unterordner des MUSIC-Ordners
- P.LIST Dateien der Wiedergabeliste

# **2 – Funktionen und Bedienelemente im Überblick**

A **Titelnummer/Anzahl der Titel** Hier werden die Nummer des aktuellen Titels sowie die Gesamtzahl der Titel im gewählten Wiedergabebereich angezeigt.

B **Eingangspegelanzeige** Hier können Sie den Eingangspegel der an der **GUITAR IN**-Buchse angeschlossenen Gitarre überprüfen.

C **Übungsfunktionen** Diese Displayzeichen zeigen an, welche Übungsfunktionen (VSA, Tempo, Tonart, Gitarrenunterdrückung) aktiv sind.

Wenn eine Funktion eingeschaltet ist, erscheint das entsprechende Kürzel in inverser Schrift.

D **Effektanzeige** Zeigt an, ob die eingebauten Effekte ein- oder ausgeschaltet sind. Wenn die Effekte eingeschaltet sind, erscheint das Kürzel FX in inverser Schrift.

# <span id="page-10-0"></span>**3 – Kabelverbindungen herstellen und MP3-Dateien übertragen**

# <span id="page-10-1"></span>**Kopfhörer oder Lautsprecher anschließen**

Die **/LINE OUT**-Buchse des MP-GT1 ermöglicht Ihnen, einen Kopfhörer oder ein Monitorsystem (aktive Lautsprecher, ein Verstärker-/Lautsprechersystem usw.) anzuschließen.

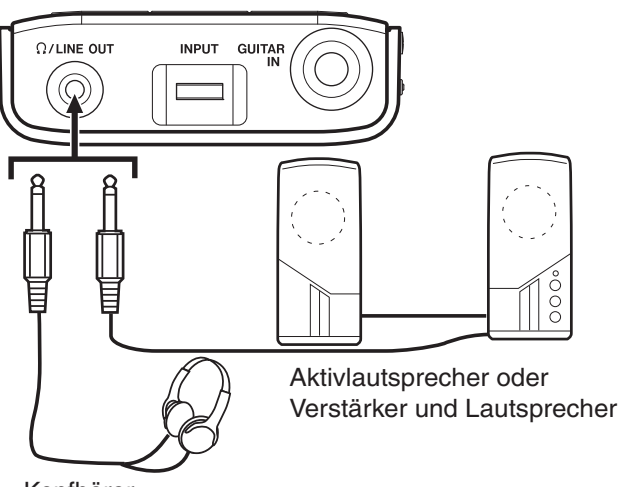

Kopfhörer

# <span id="page-10-2"></span>**Eine Gitarre anschließen**

Dank der eingebauten Effekte benötigen Sie nur den MP-GT1 und ihre Gitarre, um die verschiedensten E-Gitarrensounds zu erzeugen. Schließen Sie Ihre Gitarre an, und spielen Sie zu einem beliebigen MP3- Titel. (Näheres dazu siehe "Übungsfunktionen" auf [S. 20](#page-19-0) und ["Die Effekte nutzen" auf S. 23.](#page-22-0))

Am unteren Rand des Displays erscheint die Eingangspegelanzeige. Verwenden Sie sie, um den Eingangspegel zu überprüfen und anzupassen. Einen zu hohen Eingangspegel erkennen Sie an dem kurz aufleuchtenden kleinen Rechteck am rechten Ende der Anzeige. Wenn der Eingangspegel zu niedrig ist, schlägt die Pegelanzeige beim Spielen der Gitarre nur wenig oder gar nicht aus.

Behalten Sie die Pegelanzeige im Auge, wenn Sie den Eingangspegel mithilfe des **INPUT**-Reglers anpassen, sodass er weder zu hoch noch zu niedrig ist.

Der Ton der Gitarre wird an der **/LINE OUT**-Buchse ausgegeben.

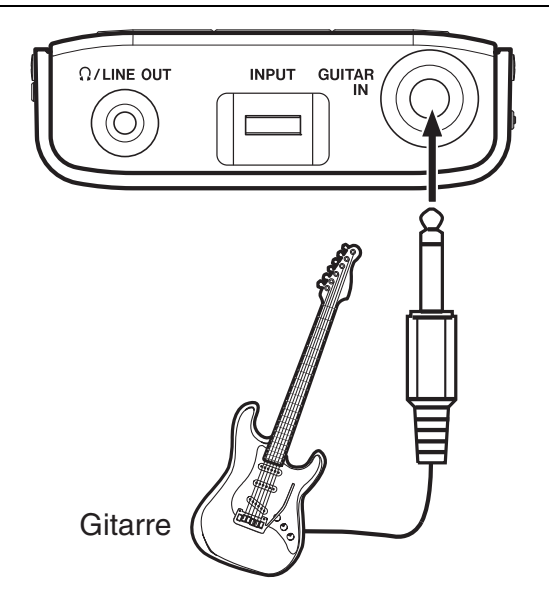

# <span id="page-11-0"></span>**Den MP-GT1 mit einem Computer verbinden**

Indem Sie den MP-GT1 an einen Computer anschließen, können Sie Musikdateien im MP3-Format vom Computer auf den MP-GT1 kopieren, Dateien löschen und Ordner bearbeiten.

**Um die auf dem Computer gespeicherten Musikdateien auf den MP-GT1 übertragen zu können, verbinden Sie den USB-Anschluss des MP-GT1 mit einem USB-Port des Computers. Verwenden Sie dazu das mitgelieferte USB-Kabel.**

Auf dem Display des MP-GT1 wird connected... USB angezeigt. Auf dem Computer sollte das Gerät nun als Wechseldatenträger mit der Bezeichnung MP-GT1 erscheinen.

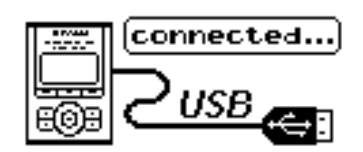

#### **Anmerkung**

Im Auslieferungszustand enthält der MP-GT1 einen Ordner mit der Bezeichnung MANUAL, in dem sich das englischsprachige Benutzerhandbuch im PDF-Format befindet. Bevor Sie es löschen, sollten Sie eine Sicherungskopie erstellen, damit Sie die enthaltenen Informationen weiterhin zur Hand haben.

# <span id="page-11-1"></span>**Die Verbindung mit dem Computer trennen**

**Um die Verbindung mit dem Computer zu trennen, wenden Sie das Ihrem Betriebssystem entsprechende Verfahren zum Entfernen eines Wechseldatenträgers an, bevor Sie das USB-Kabel herausziehen.** 

Der MP-GT1 startet automatisch neu.

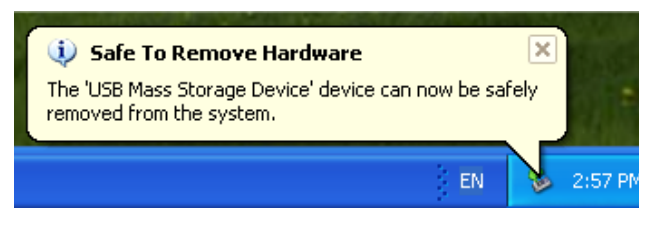

# <span id="page-11-2"></span>**MP3-Dateien auf dem Computer erstellen**

Der MP-GT1 ist in der Lage, Audiodateien im MP3- Format (MPEG1 Audio Layer III) wiederzugeben. (Weitere Informationen dazu siehe ["Dateiinformatio](#page-26-1)[nen \(FILE\)" auf S. 27.](#page-26-1))

MP3-Dateien werden mithilfe des USB-Kabels von einem Computer auf den MP-GT1 übertragen.

#### **Anmerkung**

*MP3-Dateien im RIFF-Format mit der Dateinamenserweiterung \*.wav werden nicht unterstützt. Es werden ausschließlich Dateien mit einer Abtastrate von 44,1 kHz unterstützt. MP3-Dateien mit anderen Abtastraten, wie 48 kHz und 32 kHz, werden nicht unterstützt.* 

Um die Titel einer CD oder anderen Quelle in das MP3-Format zu verwandeln, verwenden Sie eine geeignete Softwareanwendung.

#### **Wichtig**

*Die meisten Programme zum Importieren von Musikdateien (wie iTunes) sind in der Lage, Titel verschiedener Formate in das MP3-Format umzuwandeln. Vermutlich können Sie für den Import jedoch auch andere Formate auswählen. Vergewissern Sie sich daher, dass Ihre Anwendung die Dateien in das MP3-Format umwandelt.* 

# <span id="page-12-0"></span>**CD-Titel vom Computer auf den MP-GT1 übertragen**

So kopieren Sie Titel von einem Computer auf den MP-GT1:

- **1 Verbinden Sie den MP-GT1 mit dem Computer. (Weitere Informationen dazu siehe "Den MP-GT1 mit einem Computer verbinden" weiter oben.)**
- **2 Öffnen Sie den Wechseldatenträger** MP-GT1**, indem Sie darauf doppelklicken.**

Er enthält zwei Ordner: UTILITY und MUSIC.

**3 Ziehen Sie die gewünschten MP3-Dateien vom Computer in den** MUSIC**-Ordner.** 

> Sobald die MP3-Dateien vollständig in den Speicher des MP-GT1 übertragen worden sind, erscheinen Sie im MUSIC-Ordner.

**4 Wenn Sie alle gewünschten Dateien übertragen haben, wenden Sie das Ihrem Betriebssys-**

#### **tem entsprechende Verfahren an, um den MP-GT1 vom Computer zu entfernen.**

**5 Ziehen Sie anschließend das USB-Kabel.** 

Der MP-GT1 startet automatisch neu.

#### **Tipp**

- *Sie können im* MUSIC*-Ordner weitere Unterordner anlegen. Er kann zwei Ebenen von Unterordnern enthalten. Auf diese Weise können Sie Titel nach Kategorien anordnen oder Ordner für verschiedene Nutzer anlegen. Der MP-GT1 kann dann wahlweise nur die Titel eines*  bestimmten Ordners wiedergeben. (Siehe ["Den Wieder](#page-16-0)*[gabebereich festlegen" auf S. 17.](#page-16-0))*
- *Benennen Sie die Unterordner und Titel so, wie sie später auf dem Display des MP-GT1 erscheinen sollen. (Bei MP3-Dateien mit ID3-Tags werden anstatt der Dateinamen die Dateiinformationen angezeigt.)*
- *Unterordner und Titel in der dritten oder einer tieferen Verzeichnisebene werden auf dem MP-GT1 nicht angezeigt und können nicht wiedergegeben werden.*

<span id="page-13-0"></span>Drücken Sie die **MENU**-Taste, um das Menü aufzurufen, von dem aus Sie auf die meisten Funktionen und Einstellungen des MP-GT1 zugreifen können.

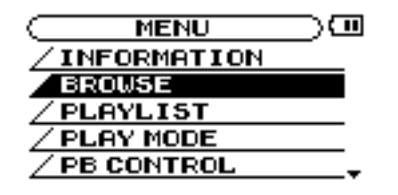

#### **Wichtig**

*Die Seite für die Effekteinstellungen rufen Sie mithilfe der*  **FX***-Taste anstelle der* **MENU***-Taste auf.* 

# <span id="page-13-1"></span>**Das Menü im Überblick**

Das Menü des MP-GT1 weist die folgenden Einträge auf:

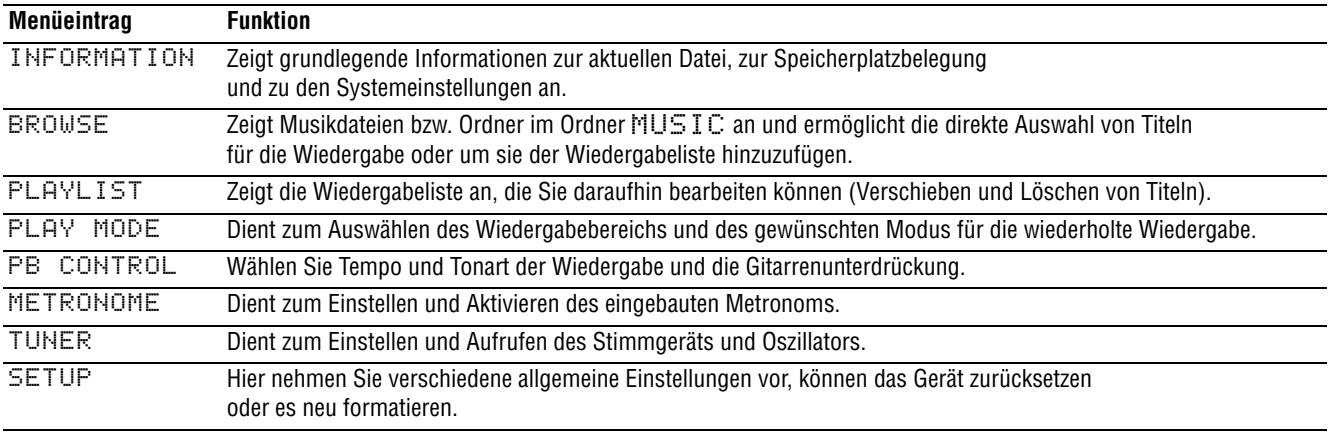

# <span id="page-13-2"></span>**Das Menü nutzen**

Auf die meisten Menüfunktionen greifen Sie mithilfe der **MENU**- und der **ENTER**-Taste und des Datenrads zu. (Siehe ["Geräteoberseite" auf S. 7](#page-6-1).)

Der aktuell ausgewählte Menüeintrag wird invers dargestellt.

#### **Tipp**

*Sie können auch während der Wiedergabe eines Titels auf das Menü und die Effekteinstellungen zugreifen.* 

#### **Anwendungsbeispiel**

Anhand dieses Beispiels zeigen wir Ihnen, wie Sie die Geschwindigkeit für den schnellen Vorlauf/Rücklauf mithilfe des Menüeintrags CUE/REV SPEED im SETUP-Menü ändern.

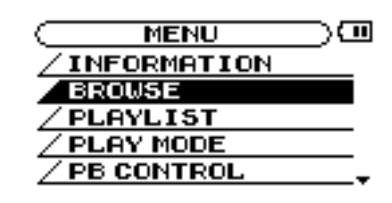

**1 Drücken Sie von der Statusseite aus die MENU-Taste.**

> Die MENU-Seite erscheint, auf der die verschiedenen Menüeinträge aufgelistet sind.

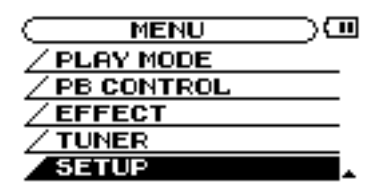

Der kleine Pfeil rechts unten in der obigen Abbildung (¥) weist Sie darauf hin, dass weitere Einträge verfügbar sind, die Sie durch Abwärtsscrollen anzeigen können. Wenn der Pfeil nach oben weist (†), können Sie weitere Einträge durch Aufwärtsscrollen anzeigen.

#### **2 Markieren Sie mithilfe des Datenrads den Eintrag** SETUP**, und drücken Sie ENTER.**

Die SETUP-Seite erscheint.

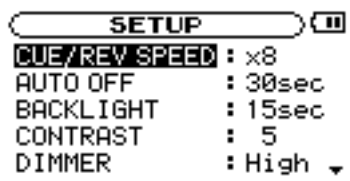

**3 Markieren Sie mithilfe des Rads den Eintrag**  CUE/REV SPEED**, und drücken Sie ENTER.**

Die aktuelle Einstellung wird hervorgehoben.

**4 Stellen Sie den gewünschten Wert mit dem Rad ein.** 

#### **Anmerkung**

*Die Pfeile rechts neben dem Wert geben an, ob Sie ihn erhöhen oder senken können.* 

*Für den Eintrag* CUE/REV SPEED *beispielsweise gibt es fünf mögliche Einstellmöglichkeiten:* X2*,* X4*,* X6*,* X8 *und* X10*.*

*Wenn der niedrigste Wert gewählt ist (*X2 *in diesem Beispiel), erscheint* † *und zeigt an, dass Sie den Wert erhöhen können.* 

*Wenn der höchste Wert gewählt ist (*X10 *in diesem Beispiel), erscheint* ¥ *und zeigt an, dass Sie den Wert senken können.* 

*Bei den übrigen Werten erscheinen beide Symbole, das heißt, Sie können einen höheren oder niedrigeren Wert wählen.*

#### **5 Drücken Sie wiederholt die MENU-Taste, bis wieder die Statusseite angezeigt wird.**

Mit jedem Drücken der Taste gehen Sie einen Schritt zurück.

#### **Anmerkung**

*Auf die Einstellungen der* EFFECT*-Seite greifen Sie auf dieselbe Weise zu wie auf die normalen Menüeinträge. (Siehe ["Die Effekte nutzen" auf S. 23.](#page-22-0))*

# <span id="page-15-1"></span><span id="page-15-0"></span>**Grundlegende Wiedergabefunktionen**

Verwenden Sie die Tasten ►/II, H< und ► in derselben Weise, wie Sie es von einem normalen CD-Player oder ähnlichen Wiedergabegeräten gewohnt sind.

#### **Einen Titel wiedergeben**

Drücken Sie die ►/II-Taste, um die Wiedergabe des aktuellen Titels zu starten.

#### **Die Wiedergabe vorübergehend anhalten**

Drücken Sie die ►/II-Taste, um die Wiedergabe des aktuellen Titels an der gegenwärtigen Position vorübergehend anzuhalten (auf Pause zu schalten).

#### **Einen bestimmten Titel aufsuchen**

Drücken Sie die Tasten **I<4** und ►, um einen bestimmten Titel auszuwählen. Dies ist sowohl bei laufender als auch bei angehaltener Wiedergabe möglich.

- Wenn Sie die 144-Taste während der Wiedergabe oder bei angehaltener Wiedergabe drücken, kehrt die Wiedergabeposition zum Beginn des Titels zurück.
- Indem Sie die 144-Taste bei gestoppter Wiedergabe drücken, springen Sie zum Beginn des vorherigen Titels.

• Mit der  $\blacktriangleright$ -Taste springen Sie stets zum Beginn des nächsten Titels.

Eine weitere Möglichkeit, einen Titel für die Wiedergabe auszuwählen, haben Sie über die BROWSE-Seite (siehe unten).

#### **Anmerkung**

*Bei gestoppter Wiedergabe (Wiedergabeposition steht am*  **Beginn des Titels) erscheint das Symbol ■ auf dem Dis***play. Wenn die Wiedergabe innerhalb eines Titels auf Pause geschaltet ist, erscheint das Symbol 11.* 

#### **Einen Titel durchsuchen**

Halten Sie die Tasten I<<a>
I<br/>eder ► gedrückt, um einen Titel rückwärts bzw. vorwärts zu durchsuchen (schneller Rücklauf/Vorlauf).

#### **Die Lautstärke anpassen**

Mit den **OUTPUT VOLUME**-Tasten (**+**, **–**) ändern Sie die Lautstärke. Während Sie die Tasten drücken, erscheint der aktuelle Ausgangspegel am unteren Rand des Displays. Da Sie mit den **OUTPUT VOLUME**-Tasten die Gesamtlautstärke des MP-GT1 regeln, beeinflussen sie damit auch den Pegel einer angeschlossenen Gitarre.

[vo**r -11111000000+**]

# <span id="page-15-2"></span>**Titel mithilfe der Displayseite BROWSE aufsuchen**

Auf der BROWSE-Seite wird Ihnen der Inhalt des MUSIC-Ordners angezeigt. Um einen Titel direkt von dieser Seite aus wiederzugeben, wählen Sie ihn aus und drücken die ▶/II-Taste.

#### **Wichtig**

*Die* BROWSE*-Seite dient außerdem dazu, Titel der Wiedergabeliste hinzuzufügen. Um Dateien oder Unterordner im* MUSIC*-Ordner zu löschen oder zu verschieben, müssen Sie Ihren Computer verwenden. Auf der Displayseite*  BROWSE *ist dies nicht möglich.* 

- **1 Um die** BROWSE**-Seite aufzurufen, öffnen Sie zunächst mit der MENU-Taste die MENU-Seite.**
- **2 Markieren Sie den Eintrag** BROWSE**, und drücken Sie ENTER.**

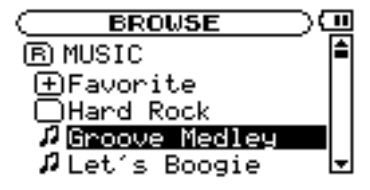

Auf der BROWSE-Seite werden die Ordner und Musikdateien in einer Baumstruktur dargestellt. Öffnen Sie einen Ordner, um die darin enthaltenen Musikdateien zu sehen.

- **3 Um einen Ordner zu öffnen, markieren Sie ihn, und drücken Sie ENTER.** 
	- MUSIC Der MUSIC-Ordner ist immer der oberste Ordner auf der BROWSE-Seite.
	- $\mu$  Dieses Symbol erscheint neben den Namen von Musikdateien.
- **• Um eine Musikdatei sofort wiederzugeben und zur Statusseite zurückzukehren, markieren Sie sie und drücken die** ¥**/**•**-Taste.**
- **• Um ein Popup-Fenster zu öffnen, mit dem Sie eine Datei der Wiedergabeliste hinzufügen können, markieren Sie die Datei und drücken ENTER.** (Siehe "Die Wiedergabeliste nutzen" **[auf S. 18](#page-17-0).)**

#### **Wichtig**

*Dateien, die eine andere Dateinamenserweiterung als .mp3 aufweisen, werden nicht angezeigt.*

## <span id="page-16-0"></span>**Den Wiedergabebereich festlegen**

Von der Statusseite aus können Sie den Wiedergabebereich festlegen, wenn der MP-GT1 nur eine bestimmte Gruppe von Dateien wiedergeben soll. Dies erleichtert die Titelauswahl, wenn Sie viele Titel auf dem Gerät gespeichert haben.

Um den Wiedergabebereich festzulegen, verwenden Sie das Menü PLAY MODE.

**1 Drücken Sie die MENU-Taste, um die** MENU**-Seite aufzurufen. Wählen Sie dort den Eintrag**  PLAY MODE**.**

> $($  PLAY MODE  $)$   $\Box$  $B350$  : PLAYLIST REPEAT: ALL REPEAT

- **2 Wählen Sie die Option** AREA**, und drücken Sie die ENTER-Taste.**
- **3 Wählen Sie einen der folgenden Wiedergabebereiche:**
	- $HLL$  Von der Statusseite aus werden sämtliche Titel wiedergegeben, die Sie von Ihrem Computer in den MUSIC-Ordner des MP-GT1 kopiert haben.
	- FOLDER Von der Statusseite aus werden alle Titel wiedergegeben, die sich im selben Ordner
- $\bullet$   $\Box$  Dieses Symbol erscheint neben Ordnern, die Unterordner enthalten.
- $\bullet$   $\Box$  Dieses Symbol erscheint neben Ordnern, die keine Unterordner enthalten.

Die folgende Abbildung zeigt Ihnen, wie die BROWSE-Seite aussieht, nachdem der Ordner Favorite geöffnet wurde:

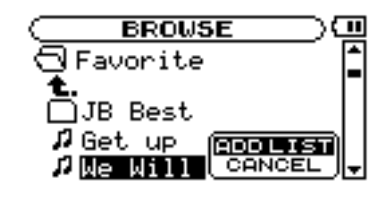

- $\Box$  Der Inhalt dieses Ordners (in diesem Beispiel der Ordner  $\vdash$  avorite) wird angezeigt.
- **t.**  $-$  Um den geöffneten Ordner zu schließen und zur Seite zurückzukehren, die den Inhalt des übergeordneten Ordners anzeigt, markieren Sie dieses Symbol und drücken **ENTER**.

wie der aktuell ausgewählte Titel befinden. Um den aktuellen Ordner zu wechseln, rufen Sie die BROWSE-Seite auf und wählen einen beliebigen Titel aus dem gewünschten Ordner aus. (Siehe "Titel mithilfe der Displayseite BROWSE [aufsuchen" auf S. 16](#page-15-2).)

#### **Wichtig**

*Von der Statusseite aus lassen sich nur die Titel im aktuell ausgewählten Ordner wiedergeben. Dateien in Unterordnern des ausgewählten Ordners stehen für die Wiedergabe nicht zur Verfügung.* 

> • PLAYLIST – Von der Statusseite aus werden alle Titel der Wiedergabeliste wiedergegeben. (Siehe ["Die Wiedergabeliste nutzen" auf S. 18](#page-17-0).) Falls die Wiedergabeliste keine Titel enthält, erscheint die Meldung NO PLAYLIST. Fügen Sie der Wiedergabeliste Titel hinzu, oder wählen Sie eine andere Option.

> Der gewählte Wiedergabebereich wird links unten auf der Statusseite angezeigt.

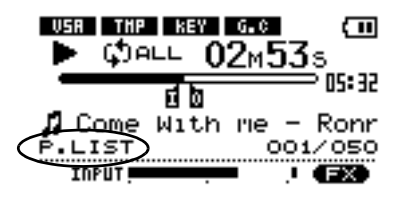

# <span id="page-17-0"></span>**Die Wiedergabeliste nutzen**

Sie haben die Möglichkeit, eine Liste mit den Titeln zu erstellen, die wiedergegeben werden sollen. Wählen Sie dazu auf der PLAY MODE-Seite unter AREA die Option PLAYLIST. Anschließend kön-

## <span id="page-17-1"></span>**Der Wiedergabeliste Titel hinzufügen**

- **1 Drücken Sie die MENU-Taste, um die** MENU**-Seite aufzurufen, und wählen Sie den Eintrag**  BROWSE**, und drücken Sie ENTER.**
- **2 Markieren Sie den ersten Titel, der der Wiedergabeliste hinzugefügt werden soll, und drücken Sie die ENTER-Taste.**

Ein Popup-Fenster erscheint, mit dem Sie den Titel der Wiedergabeliste hinzufügen können.

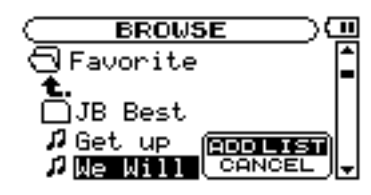

#### <span id="page-17-2"></span>**Die Wiedergabeliste bearbeiten**

Um die Wiedergabeliste anzuzeigen und zu bearbeiten, nutzen Sie die PLAYLIST-Seite.

**1 Drücken Sie die MENU-Taste, um die** MENU**-Seite aufzurufen, wählen Sie den Eintrag**  PLAYLIST**, und drücken Sie ENTER.**

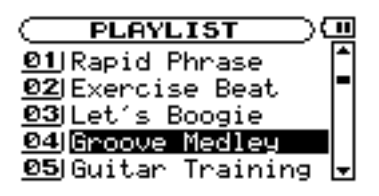

**2 Wählen Sie den Titel, den Sie bearbeiten möchten, und drücken Sie die ENTER-Taste.**

Ein Popup-Fenster erscheint.

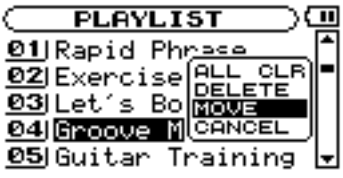

Die folgende Vorgehensweise hängt davon ab, welche der drei möglichen Aktionen Sie wählen.

**• Um abzubrechen und das Popup-Fenster ohne Änderungen zu schließen, wählen Sie**  CANCEL **und drücken ENTER.** 

nen von der Statusseite aus nur Titel ausgewählt und wiedergegeben werden, die in der Wiedergabeliste enthalten sind.

**3 Wählen Sie die Option** ADD LIST**, und drücken Sie die ENTER-Taste.** 

> Der Titel wird der Wiedergabeliste hinzugefügt und das Fenster verschwindet.

Wenn Sie die Option CANCEL markieren und **ENTER** drücken, wird das Fenster geschlossen, ohne dass der Titel der Wiedergabeliste hinzugefügt wird.

**4 Um der Wiedergabeliste weitere Titel hinzuzufügen, wiederholen Sie die Schritte 2 und 3.**

> Die Titel werden in der Reihenfolge des Hinzufügens nummeriert.

#### **ALL CLR: Alle Titel aus der Wiedergabeliste**

**löschen –** Wählen Sie diese Option, um alle Titel aus der Wiedergabeliste zu löschen. (In diesem Fall spielt es keine Rolle, welchen Titel Sie in Schritt 2 ausgewählt haben.) Die Titel werden aus der Wiedergabeliste gelöscht, jedoch nicht aus dem Speicher des MP-GT1.

**3 Wählen Sie im Popup-Fenster die Option**  ALLCLR**, und drücken Sie die ENTER-Taste.** 

> Ein Dialogfenster fordert Sie auf, den Vorgang zu bestätigen.

**4 Drücken Sie die ENTER-Taste, um alle Titel aus der Wiedergabeliste zu entfernen. (Um abzubrechen, drücken Sie die MENU-Taste.)**

#### **DELETE: Einen Titel aus der Wiedergabeliste**

**löschen –** Wählen Sie diese Option, um den gewählten Titel aus der Wiedergabeliste zu löschen. Der Titel wird aus der Wiedergabeliste gelöscht, jedoch nicht aus dem Speicher des MP-GT1.

**3 Wählen Sie im Popup-Fenster die Option**  DELETE**, und drücken Sie die ENTER-Taste.** 

Der Titel wird aus der Wiedergabeliste entfernt.

**MOVE: Die Titelfolge ändern –** Wählen Sie diese Option, um die Reihenfolge der Titel in der Wiedergabeliste zu ändern.

#### **3 Wählen Sie im Popup-Fenster die Option**  MOVE**, und drücken Sie die ENTER-Taste.**

Die Nummer des Titels wird hervorgehoben.

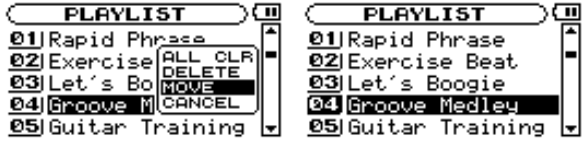

**4 Verwenden Sie das Rad, um dem Titel eine andere Position innerhalb der Wiedergabeliste zuzuweisen.**

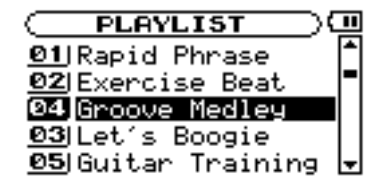

Im obigen Beispiel wurde der 4. Titel der Liste an die 3. Position verschoben.

**5 Drücken Sie die ENTER-Taste, um die Liste neu anzuordnen und zur normalen Darstellung der** PLAYLIST**-Seite zurückzukehren.**

# <span id="page-18-0"></span>**Wiederholte Wiedergabe und Einzeltitelwiedergabe (PLAY MODE)**

Sie können entweder nur den aktuellen Titel oder alle Titel des gewählten Wiedergabebereichs wiederholt wiedergeben. Sie können auch einen einzelnen Titel einmal wiedergeben.

- **1 Drücken Sie die MENU-Taste, um die** MENU**-Seite aufzurufen, wählen Sie dort den Eintrag**  PLAY MODE**, und drücken Sie ENTER.**
- **2 Wählen Sie** REPEAT**, und anschließend eine der folgenden Optionen:**

**FLAY MODE** ⊡ר : PLAYLIST **AREA REPERT** : ALL REPEAT

- OFF Alle Titel des gewählten Wiedergabebereichs werden einmal fortlaufend wiedergegeben.
- **SINGLE** Der aktuelle Titel wird einmal ohne Wiederholung wiedergegeben. Auf der Statusseite erscheint das Displayzeichen Single.
- 1 REPEAT Der aktuelle Titel wird wiederholt wiedergegeben. Auf der Statusseite erscheint das Displayzeichen 1Track Repeat.
- ALL REPEAT Alle Titel des aktuellen Wiedergabebereichs werden wiederholt wiedergegeben. Auf der Statusseite erscheint das Displayzeichen All Track Repeat.

#### **Anmerkung**

*Sobald Sie die Loop-Wiedergabe aktivieren, wird der unter*  PLAY MODE *gewählte Wiederholmodus automatisch deaktiviert.* 

# <span id="page-19-1"></span><span id="page-19-0"></span>**Die Tonhöhe und das Tempo ändern**

Mit dem MP-GT1 können Sie das Tempo ändern, mit dem die Titel wiedergegeben werden, und zwar ohne Änderung der Tonhöhe (Tonart). Sie können aber auch die Tonhöhe ändern, ohne das Tempo zu beeinflussen.

Diese Einstellungen nehmen Sie auf der PB CONTROL-Seite vor.

**Wenn die Statusseite auf dem Display zu sehen ist, können Sie die** PB CONTROL**-Seite direkt öffnen, indem Sie die ENTER-Taste drücken.**

#### **Das Tempo ändern**

**Um das Wiedergabetempo zu ändern, wählen Sie auf der** PB CONTROL**-Seite die Option**  TEMPO**.** 

Sie können Titel um bis zu 50 % langsamer wiedergeben. Die Wiedergabegeschwindigkeit wird entsprechend der hier vorgenommenen Einstellung geändert. Bei dem angezeigten Wert handelt es sich um die Tempoänderung in Prozent.

Auf der Statusseite erscheint das Displayzeichen TMP in inverser Schrift.

Welche Werte für die Tempoänderung zur Verfügung stehen, hängt davon ab, ob die VSA-Funktion (siehe nächster Abschnitt) eingeschaltet ist:

#### **Tempo ändern, ohne die Tonhöhe zu ändern**

Um das Tempo der Wiedergabe zu ändern, ohne die Tonhöhe zu beeinflussen, aktivieren Sie die VSA-Funktion (Varible Speed Audition).

**Die VSA-Funktion schalten Sie mit der Option** VSA **ein und aus.** 

#### **Tonart ändern, ohne das Tempo zu ändern**

**Um die Tonart in Halbtonschritten zu ändern, ohne das Tempo zu beeinflussen, nutzen Sie die Option** KEY**.** 

Die Option KEY ermöglicht Ihnen, die Tonart um 1 bis 6 Halbtöne nach oben oder unten zu transponieren  $(*6–b6)$ .

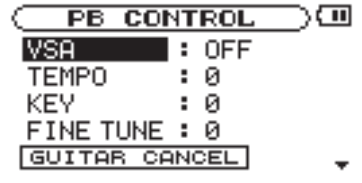

#### **Tipp**

*Die Seite steht auch auf der* MENU*-Seite unter*  PB CONTROL *zur Verfügung.* 

- VSA eingeschaltet: Wählen Sie einen der folgenden Werte (%): –50, –32, –16, –12, –8, –4, 0, +4, +8, +12, +16
- VSA ausgeschaltet: Wählen Sie einen beliebigen Wert zwischen  $-50$  und  $+16$  (%).

#### **Anmerkung**

*Wenn Sie bei ausgeschalteter VSA-Funktion einen beliebigen Tempowert wählen und die VSA-Funktion dann einschalten, wird die Tempoänderung automatisch auf den nächstliegenden der oben genannten Prozentwerte eingestellt.*

Wenn Sie eingeschaltet ist, erscheint auf der Statusseite das VSA-Displayzeichen in inverser Schrift.

#### **Wichtig**

*Die Funktionen zur Tonhöhen-/Geschwindigkeitsänderung können gelegentlich mit gewissen Beeinträchtigungen der Klangqualität einhergehen. Dies ist eine Folge der speziellen Tondatenverarbeitung und stellt keine Fehlfunktion dar.* 

> Wenn die KEY-Funktion aktiv ist (das heißt, es ist ein anderer Wert als Ø eingestellt), erscheint auf der Statusseite das Displayzeichen KEY in inverser Schrift.

**Mithilfe der Option** FINE TUNE **können Sie die Tonhöhe in Cent beeinflussen (100 Cent entsprechen einem Halbton).**

# <span id="page-20-0"></span>**Den Gitarrenpart des Titels unterdrücken**

Nutzen Sie die Gitarrenunterdrückung, um den Gitarrenpart eines Titels zugunsten Ihres eigenen Gitarrenspiels akustisch weitgehend zu unterdrücken.

**Für die Gitarrenunterdrückung stehen Ihnen unter** GUITAR CANCEL **drei Optionen zur Verfügung.** 

• CANCEL – Wählen Sie unter der Option CANCEL die Einstellung ON, um die Gitarrenunterdrückung einzuschalten. Auf der Statusseite erscheint das Displayzeichen G.C in inverser Schrift.

#### **Wichtig**

*Die Effektivität dieser Funktion ist von Titel zu Titel unterschiedlich, und nicht immer können alle Gitarrenklänge vollständig unterdrückt werden. Wenn sich der Gitarrenpart durch das Aktivieren der Funktion nicht zufriedenstellend unterdrücken lässt oder andere Instrumente beeinflusst* 

*werden, können Sie die folgenden Parameter anpassen, um bessere Ergebnisse zu erzielen.* 

- RANGE Mithilfe der Option RANGE passen Sie den Frequenzbereich an, der an der gewünschten Stereoposition (einzustellen mit der Option PART) unterdrückt werden soll. Wählen Sie entweder MID für die Mitten (der Frequenzbereich der meisten Gitarren) oder ALL für den gesamten Frequenzbereich.
- PART Mithilfe der Einstellung PART bestimmen Sie die Position im Stereobild, an der die Unterdrückung greift (L10–R10). Wenn der zu unterdrückende Part beispielsweise auf der linken Seite zu hören ist, stellen Sie PART zunächst auf L10, und bewegen sich dann schrittweise auf die Mitte zu (L9, L8 usw.), bis die Gitarre am besten unterdrückt wird.

# <span id="page-20-1"></span>**Einen Abschnitt wiederholt wiedergeben (Loop-Wiedergabe)**

Um einen beliebigen Abschnitt eines Titels wiederholt (als Loop) wiederzugeben, gehen Sie wie folgt vor:

**1 Drücken Sie an der Stelle, an der sich der Anfang der Wiedergabeschleife befinden soll (am IN-Punkt), die I/O-Taste.** 

> Dies ist bei laufender und bei angehaltener Wiedergabe möglich.

#### **2 Drücken Sie erneut die I/O-Taste an der Stelle, an der sich das Ende der Wiedergabeschleife befinden soll (am OUT-Punkt).**

Der Abschnitt zwischen dem IN- und dem OUT-Punkt wird nun als Loop wiedergegeben.

#### **Anmerkung**

*Sobald Sie die Loop-Wiedergabe aktivieren, wird der unter*  PLAY MODE *gewählte Wiederholmodus automatisch deaktiviert.* 

Auf der Statusseite erscheint unterhalb der Leiste für die Wiedergabeposition ein I am IN-Punkt und ein O am OUT-Punkt. Während der Loop-Wiedergabe erscheint das Displayzeichen I–O.

#### **Um die Loop-Wiedergabe zu beenden, drücken Sie die LOOP- oder die I/O-Taste.**

- Wenn Sie die Loop-Wiedergabe durch Drücken der **LOOP**-Taste beenden, bleiben der IN- und der OUT-Punkt gespeichert. Sie können also denselben Loop erneut abspielen, indem Sie wieder die **LOOP**-Taste drücken.
- Wenn Sie dagegen die **I/O**-Taste drücken, um die Loop-Wiedergabe zu beenden, werden IN- und OUT-Punkt gelöscht.

#### **Anmerkung**

*Bei MP3-Dateien mit variabler Bitrate ist es nicht immer möglich, den IN- und OUT-Punkt exakt zu platzieren.*

# <span id="page-21-0"></span>**Eine Gitarre zum Üben anschließen**

Wenn Sie eine Gitarre anschließen, können Sie zu dem wiedergegebenen Titel spielen und beide Signale über den Kopfhörer oder Ihre Monitoranlage hören. Damit das Üben noch mehr Spaß macht, können Sie den Klang Ihrer Gitarre mit den durchaus auch bühnentauglichen Gitarreneffekten verfeinern.

- **1 Verbinden Sie Ihre Gitarre mit der GUITAR IN-Buchse.**
- **2 Stellen Sie das Volumen der Gitarre mit dem INPUT-Regler ein.**

Der Ton der Gitarre wird an der **/LINE OUT**-Buchse ausgegeben. (Näheres hierzu siehe "Eine [Gitarre anschließen" auf S. 11.](#page-10-2))

# <span id="page-21-1"></span>**Zur Wiedergabe von Titeln üben**

Wenn Sie während der Wiedergabe eines Titels Gitarre spielen, hören Sie beide Signale über die **/LINE OUT**-Buchse.

**Um die Balance zwischen dem Wiedergabesignal (PLAYBACK) und dem Gitarrensignal** 

# <span id="page-21-2"></span>**Das Metronom nutzen**

Nutzen Sie beim Üben das eingebaute Metronom des MP-GT1, um Ihr Timing zu verbessern.

#### **Einstellungen am Metronom vornehmen**

**Rufen Sie mithilfe der MENU-Taste die** MENU**-Seite auf, wählen Sie die Option**  METRONOME**, und drücken Sie ENTER.** 

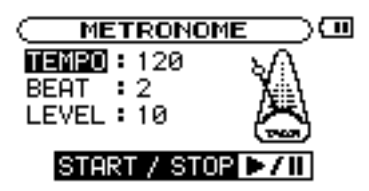

#### **Das Metronom ein-/ausschalten**

**Drücken Sie die** ¥**/**•**-Taste, um das Metronom zu starten oder zu stoppen.** 

#### **Tipp**

*Während das Metronom eingeschaltet ist, können Sie auch andere Einstellungen nach Belieben ändern. Anschließend* 

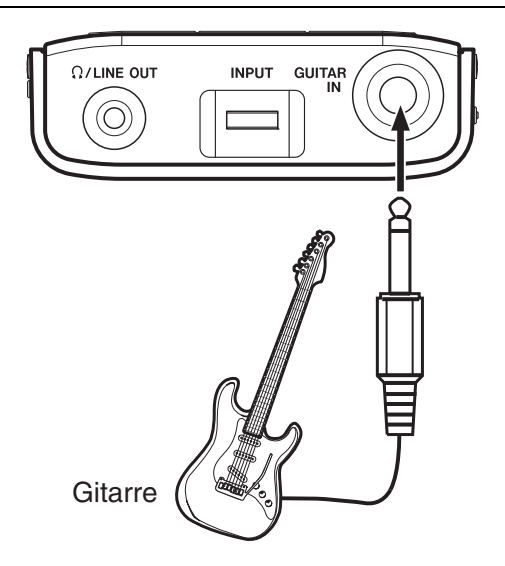

#### **(GUITAR) zu ändern, verwenden Sie die MIX BALANCE-Tasten.**

Die eingestellte Balance wird kurz am unteren Rand des Displays grafisch dargestellt.

 $\int$ GT 0000000000000  $\epsilon$ B)

- TEMPO Mit diesem Parameter wählen Sie das Tempo zwischen 20 und 250 Schlägen pro Minute.
- BEAT Mit diesem Parameter bestimmen Sie, nach wie vielen Schlägen jeweils ein betonter Taktschlag ertönt. Mögliche Einstellungen sind 0 bis 9. In der Einstellung 0 ist kein Taktschlag betont.
- LEVEL Mit diesem Parameter stellen Sie die Lautstärke des Metronoms ein.

*erscheint jedoch nicht die Statusseite, sondern wieder die*  METRONOME*-Seite. Um zur Statusseite zurückzukehren, müssen Sie das Metronom stoppen.*

<span id="page-22-0"></span>Der MP-GT1 verfügt über Gitarreneffekte, auf die Sie folgendermaßen zugreifen:

**1 Drücken Sie die FX-Taste, um die** EFFECT**-Seite zu öffnen.**

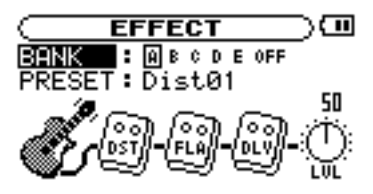

Wie auf anderen Seiten dienen auch hier das Rad zum Auswählen und Ändern von Werten und die **ENTER**-Taste zum Bestätigen.

#### **Um zur jeweils vorhergehenden Seite oder Auswahl zurückzukehren, drücken Sie die MENU-Taste.**

Wie Sie aus der Abbildung ersehen können, zeigt die EFFECT-Seite neben den Einstellungen BANK und PRESET eine Gitarre, bis zu drei Effektmodule sowie einen mit LVL bezeichneten Regler. Das Gitarrensymbol dient nur dazu, den Anfang der Signalkette anzuzeigen, aber alle anderen Positionen lassen sich beeinflussen.

#### **2 Nutzen Sie auf der** EFFECT**-Seite das Rad, um die Effektmodule und den** LVL**-Regler zu markieren.**

Wie Menüeinträge werden auch diese Positionen dunkler dargestellt, wenn sie markiert sind.

• BANK – Es stehen 5 Bänke (A bis E) mit Effekten zur Auswahl. Sobald Sie eine Bank gewählt haben, wird das FX-Displayzeichen unten rechts auf der Statusseite angezeigt. In jede Bank können Sie eine Voreinstellung laden. Auf diese Weise stehen Ihre fünf Lieblingseffekte auf Tastendruck abrufbereit. Wenn Sie OFF wählen, wird die Effekteinheit umgangen und es ist kein Effekt wirksam.

- PRESET Wählen Sie unter 73 Effektvoreinstellungen mit unterschiedlichen Effekten und Effektkombinationen. Die Symbole ändern sich entsprechend der Auswahl (siehe ["Effektvorein](#page-27-1)[stellungen" auf S. 28\)](#page-27-1).
- Effektmodule Wählen Sie eines der Effektmodule aus, und drücken Sie **ENTER**, um die zugehörigen Einstellungen aufzurufen. Jedes Modul verfügt über zwei Parameter, die sich je nach Effektart unterschieden. (Näheres finden Sie in der Tabelle "Parameter der Effektmodule" auf [S. 29](#page-28-0).)

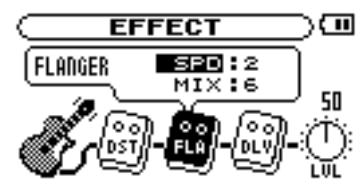

• LVL-Regler – Mit dieser Einstellung können Sie den Ausgangspegel des Effekts anpassen. Markieren Sie das Symbol, und drücken Sie **ENTER**. Sobald die Zahl oberhalb des Reglers invers dargestellt wird, können Sie sie mithilfe des Rads im Bereich zwischen © (kein Effektklang) und 100 einstellen.

**Um die** EFFECT**-Seite zu schließen und zur Statusseite zurückzukehren, drücken Sie erneut die FX- oder die MENU-Taste.** 

# <span id="page-23-0"></span>**8 – Die Stimmfunktion nutzen**

Der MP-GT1 ist mit einem eingebauten Gitarrenstimmgerät und einem Oszillator ausgestattet, der jeden Ton zwischen C4 und H6 (B6) ausgeben kann. Um die Stimmfunktion zu nutzen:

- **1 Schließen Sie Ihre Gitarre an der GUITAR IN-Buchse an.**
- **2 Drücken Sie die MENU-Taste, wählen Sie auf der** MENU**-Seite den Eintrag** TUNER**, und drücken Sie ENTER.**

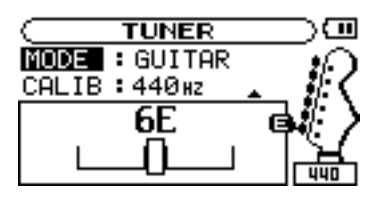

- MODE Wählen Sie die Betriebsart des Stimmgeräts:
- GUITAR Gitarrenstimmgerät
- AUTO Chromatisches Stimmgerät
- OSC. Oszillator
- CALIB Mithilfe dieser Einstellung können Sie die Frequenz des Stimmtons A im Bereich zwischen 435 und 445 Hertz anpassen. Die Einstellung wird ebenfalls rechts unten auf dem Display angezeigt. Sie wirkt sich auf alle Betriebsarten der Stimmfunktion aus.

In den folgenden Abschnitten erfahren Sie, wie Sie die drei verschiedenen Modi der Stimmfunktion nutzen.

#### <span id="page-23-1"></span>**Stimmfunktion im chromatischen Modus (AUTO)**

Dies ist der Standardmodus der Stimmfunktion. Während des Stimmens der einzelnen Saiten müssen Sie keine weiteren Einstellungen mehr vornehmen.

**1 Schlagen Sie die zu stimmende Saite an.**

Auf dem Display erscheint der Name der Note, die der aktuellen Stimmung der Saite am ehesten entspricht.

**2 Stimmen Sie die Saite grob, bis die gewünschte Note auf dem Display angezeigt wird.** 

#### <span id="page-23-2"></span>**Stimmfunktion im Gitarrenmodus (GUITAR)**

In dieser Betriebsart müssen Sie die Note für jede zu stimmende Saite selbst einstellen.

- **1 Wählen Sie den Parameter** NOTE**, um die Saite auszuwählen, die gestimmt werden soll (1E, 2B, 3G, 4D, 5A oder 6E).**
- **2 Schlagen Sie die zu stimmende Saite an.**

#### <span id="page-23-3"></span>**Stimmfunktion im Oszillatormodus (OSC.)**

Der eingebaute Oszillator ermöglicht Ihnen, über die **/LINE OUT**-Buchse einen Sinuston auszugeben, den Sie ebenfalls zum Stimmen nutzen können. Sie können jeden beliebigen Ton in einem Bereich von drei Oktaven zwischen C4 und B6 (H6) ausgeben.

- NOTE Mit dieser Einstellung wählen Sie den Ton zwischen C4 und B6, der ausgegeben werden soll.
- $\Box \Box$  Mit dieser Einstellung schalten Sie den Oszillator ein (ON) oder aus (OFF). Wenn der

Sobald die Mitte der Anzeige aufleuchtet, ist die Saite korrekt gestimmt.

Wenn die Stimmung zu tief ist, erscheint links von der Mitte ein Balken. Ist sie zu hoch, erscheint der Balken rechts. Je länger der Balken, desto verstimmter ist die Saite.

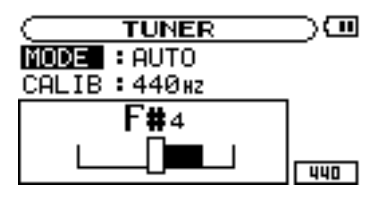

Sobald die Mitte der Anzeige aufleuchtet, ist die Saite korrekt gestimmt.

Wenn die Stimmung zu tief ist, erscheint links von der Mitte ein Balken. Ist sie zu hoch, erscheint der Balken rechts. Je länger der Balken, desto verstimmter ist die Saite.

Oszillator eingeschaltet ist, wird dies auf dem Display durch eine Stimmgabel verdeutlicht.

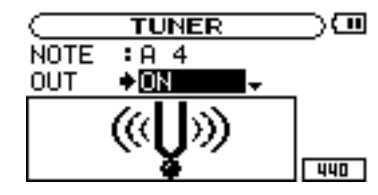

• LEVEL – Hiermit stellen Sie den Ausgangspegel des Oszillators zwischen 0 und 100 ein.

<span id="page-24-0"></span>Auf der SETUP-Seite können Sie verschiedene Einstellungen für den MP-GT1 vornehmen und das Gerät auf die Werkseinstellungen zurücksetzen oder es formatieren.

**Drücken Sie die MENU-Taste, um die** MENU**-Seite aufzurufen, wählen Sie dort den Eintrag**  SETUP**, und drücken Sie ENTER.**

# <span id="page-24-1"></span>**Geschwindigkeit des Suchlaufs**

Mithilfe der Option CUE/REV SPEED bestimmen Sie, mit welcher Geschwindigkeit das Audiomaterial durchsucht wird, wenn Sie die Tasten **III** und ► gedrückt halten.

# <span id="page-24-2"></span>**Automatische Abschaltung**

Mithilfe der Option AUTO OFF bestimmen Sie, wie schnell sich das Gerät bei Akkubetrieb automatisch abschaltet. Der Wert bezeichnet die Zeit, die bei gestoppter Wiedergabe verstreichen muss, ohne dass eine Taste gedrückt wurde.

Einstellmöglichkeiten:

Einstellmöglichkeiten:

OFF (aus, Werkseinstellung; das Gerät muss von Hand ausgeschaltet werden), 3 min, 5 min, 10 min, 30 min

Mit den folgenden Einstellungen der SETUP-Seite passen Sie die Funktionsweise und Display-

⊡ר

: 30sec

: 15sec

∶High <sub>▼</sub>

 $5-5$ 

**SETUP** 

CUE/REV SPEED : x8

darstellung des MP-GT1 an.

AUTO OFF

**BACKLIGHT** 

CONTRAST

DIMMER

 $\times$ 2,  $\times$ 4,  $\times$ 8 (Werkseinstellung),  $\times$ 10

# <span id="page-24-3"></span>**Automatisches Abschalten der Hintergrundbeleuchtung**

Mithilfe der Option BACKLIGHT legen Sie die Zeitspanne seit dem letzten Tastendruck fest, nach der sich bei Akkubetrieb die Hintergrundbeleuchtung automatisch abschaltet.

Einstellmöglichkeiten:

OFF (Hintergrundbeleuchtung immer an), 5 sec (Werkseinstellung), 10 sec, 15 sec, 30 sec

# <span id="page-24-4"></span>**Kontrast der Displaydarstellung**

Mithilfe der Option CONTRAST ändern Sie den Kontrast der Displaydarstellung.

Einstellmöglichkeiten: 1–20 (Werkseinstellung: 8)

# <span id="page-24-5"></span>**Helligkeit der Hintergrundbeleuchtung**

Mithilfe der Option DIMMER ändern Sie die Helligkeit der Hintergrundbeleuchtung.

Einstellmöglichkeiten: HIGH (hoch, Werkseinstellung), LOW (niedrig), OFF (keine Hintergrundbeleuchtung)

## <span id="page-24-6"></span>**Das Gerät zurücksetzen**

Mithilfe der Option INITIALIZE können Sie den MP-GT1 bei Bedarf auf die Werkseinstellungen zurücksetzen.

**1 Wählen Sie die Option** INITIALIZE**, und drücken Sie die ENTER-Taste.** 

Der Befehl Exec wird hervorgehoben.

- **2 Drücken Sie erneut die ENTER-Taste.** Ein Bestätigungsdialog erscheint.
- **3 Drücken Sie nochmals die ENTER-Taste, um das Gerät auf die Werkseinstellungen zurückzusetzen.**

**Um den Vorgang abzubrechen, drücken Sie die MENU-Taste.** 

# <span id="page-25-0"></span>**Formatierung**

#### **VORSICHT**

*• Wenn Sie das Gerät mittels* QUICK FORMAT *oder*  FULL FORMAT *formatieren, verwenden Sie den separat erhältlichen Wechselstromadapter oder vergewissern Sie sich, dass der Akku über ausreichend Kapazität verfügt. Sollte während der Formatierung die* 

#### **Schnelle Formatierung**

Mithilfe der Option QUICK FORMAT können Sie den Flash-Speicher des MP-GT1 schnell formatieren.

#### **VORSICHT**

*Durch das Formatieren werden alle auf dem Gerät gespeicherten Dateien gelöscht.* 

Anschließend werden die Ordner MUSIC und UTILITY und die nötigen Systemdateien (mpgt1.sys) automatisch neu erstellt.

## **Vollständige Formatierung**

Mithilfe der Option FULL FORMAT können Sie den Flash-Speicher des MP-GT1 vollständig formatieren. Anders als bei der schnellen Formatierung mittels QUICK FORMAT wird hierbei auch der Speicher auf Fehler geprüft. Der Vorgang dauert daher deutlich länger.

#### **VORSICHT**

*Durch das Formatieren werden alle auf dem Gerät gespeicherten Dateien gelöscht.* 

Anschließend werden die Ordner MUSIC und UTILITY und die nötigen Systemdateien (mpgt1.sys) automatisch neu erstellt.

*Stromversorgung unterbrochen werden, kann es zu Problemen kommen.* 

- *Durch die Befehle* QUICK FORMAT *oder* FULL FORMAT *werden auch der Ordner* MANUAL *und das darin enthaltene Benutzerhandbuch im PDF-Format gelöscht. Erstellen Sie daher vor dem Formatieren eine Kopie dieser Datei.*
- **1 Wählen Sie die Option** QUICK FORMAT**, und drücken Sie die ENTER-Taste.**

Der Befehl Exec wird hervorgehoben.

- **2 Drücken Sie erneut die ENTER-Taste.** Ein Bestätigungsdialog erscheint.
- **3 Drücken Sie die ENTER-Taste nochmals, um mit der schnellen Formatierung zu beginnen.**

**Um den Vorgang abzubrechen, drücken Sie die MENU-Taste.** 

**1 Wählen Sie die Option** FULL FORMAT**, und drücken Sie die ENTER-Taste.**

Der Befehl  $E \times e$ c wird hervorgehoben.

- **2 Drücken Sie erneut die ENTER-Taste.** Ein Bestätigungsdialog erscheint.
- **3 Drücken Sie die ENTER-Taste nochmals, um mit der vollständigen Formatierung zu beginnen.**

**Um den Vorgang abzubrechen, drücken Sie die MENU-Taste.**

<span id="page-26-0"></span>Nutzen Sie die INFORMATION-Seite, um verschiedene Informationen zu Musikdateien, zur Speicherbelegung und zu den Systemeinstellungen des MP-GT1 anzuzeigen.

- **1 Drücken Sie die MENU-Taste, um die** MENU**-Seite aufzurufen, wählen Sie dort den Eintrag**  INFORMATION**, und drücken Sie ENTER.**
- **2 Verwenden Sie das Rad, um zwischen den drei**  INFORMATION**-Seiten umzuschalten:**

# <span id="page-26-1"></span>**Dateiinformationen (FILE)**

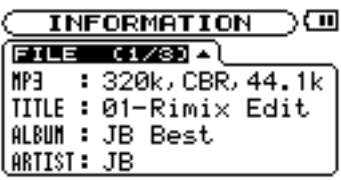

#### <span id="page-26-2"></span>**Speicherinformationen (MEMORY)**

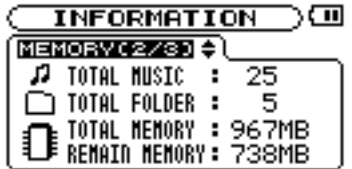

- FILE Informationen zur aktuellen MP3-Datei
- MEMORY Informationen zur Belegung des internen Flash-Speichers
- SYSTEM Informationen zu Systemeinstellungen und der Firmware-Version des MP-GT1

- Informationen zur aktuellen Musikdatei. MP3 Bitrate der Datei (Kbit/s), CBR oder VBR (konstante oder variable Bitrate) und Abtastrate (kHz)
	- TITLE ID3-Tag-Titelinformationen, sofern verfügbar; andernfalls Dateiname
	- ALBUM ID3-Tag-Albuminformationen, sofern verfügbar; andernfalls keine Anzeige
	- ARTIST ID3-Tag-Interpreteninformationen, sofern verfügbar; andernfalls keine Anzeige
- Informationen zum internen Flash-Speicher TOTAL MUSIC Gesamtzahl der abspielbaren Dateien im MUSIC-Ordner
	- TOTAL FOLDER Gesamtzahl der Unterordner im MUSIC-Ordner
	- TOTAL MEMORY Gesamtkapazität des internen Flash-Speichers
	- REMAIN MEMORY Verbleibende Kapazität des internen Flash-Speichers

## **Wichtig**

*Der MP-GT1 kann insgesamt bis zu 550 Dateien und Ordner einlesen. Wird diese Zahl überschritten, so werden die überzähligen Dateien und Ordner nicht mehr angezeigt.* 

# <span id="page-26-3"></span>**Systeminformationen (SYSTEM)**

Informationen zu Systemeinstellungen und zur Firmware-Version des MP-GT1.

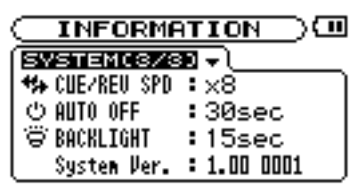

- CUE/REV SPD Geschwindigkeit des schnellen Vorlaufs/Rücklaufs
- AUTO OFF Automatische Abschaltung
- BACKLIGHT Automatische Abschaltung der Hintergrundbeleuchtung
- System Ver. Firmware-Version

# <span id="page-27-1"></span><span id="page-27-0"></span>**Effektvoreinstellungen**

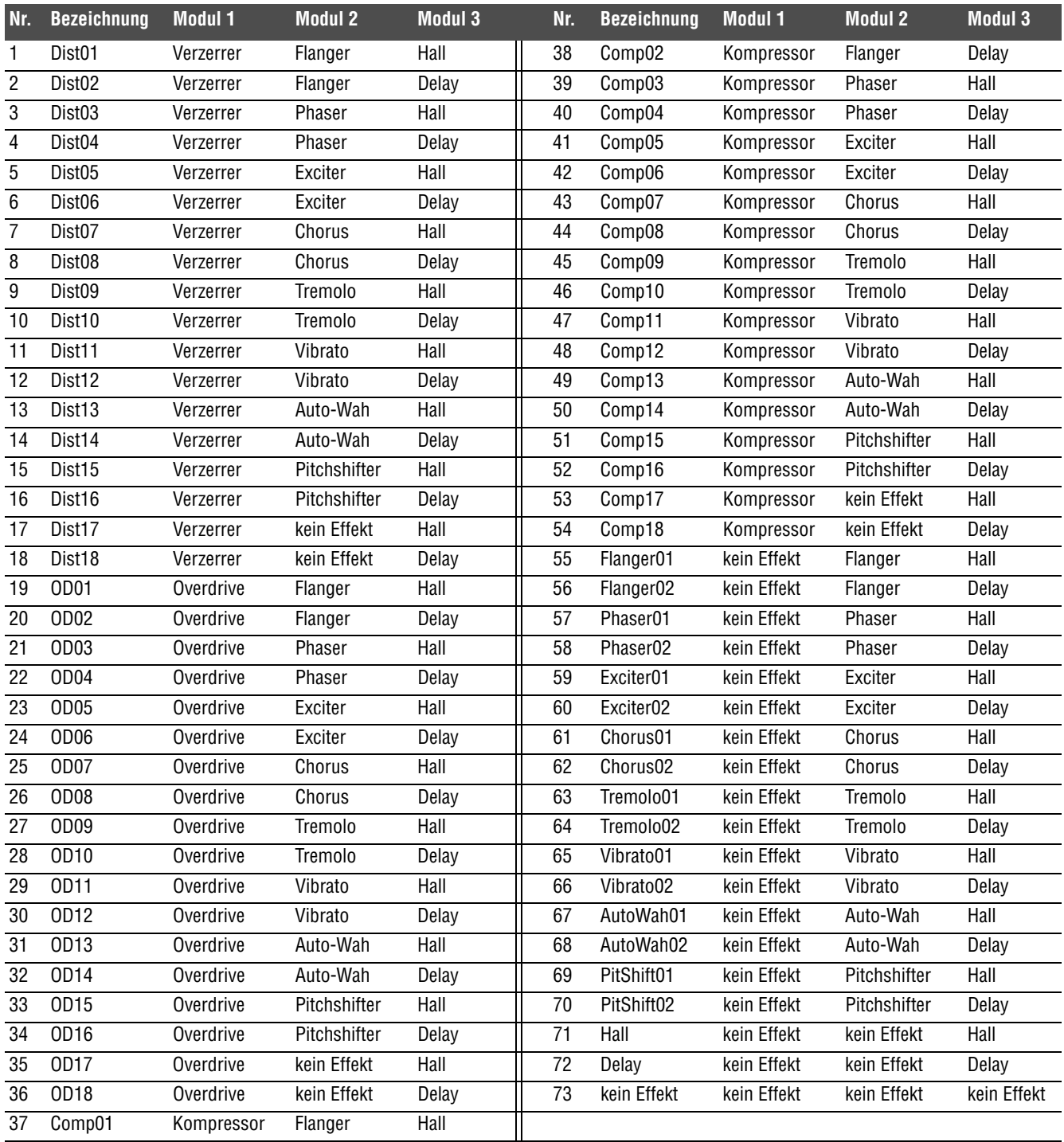

# <span id="page-28-0"></span>**Parameter der Effektmodule**

Die folgende Tabelle beschreibt die einzelnen Effektmodule, die für die Effektvoreinstellungen des MP-GT1 verwendet werden. Die meisten Effektvoreinstellungen nutzen eine Kombination aus zwei oder drei Modulen, um so noch interessantere Klangvaria-

tionen zu erzeugen. Wenn Sie auf einen ganz bestimmten Sound aus sind, probieren Sie einfach verschiedene Voreinstellungen aus und passen die Modulparameter an, bis Sie zufrieden sind.

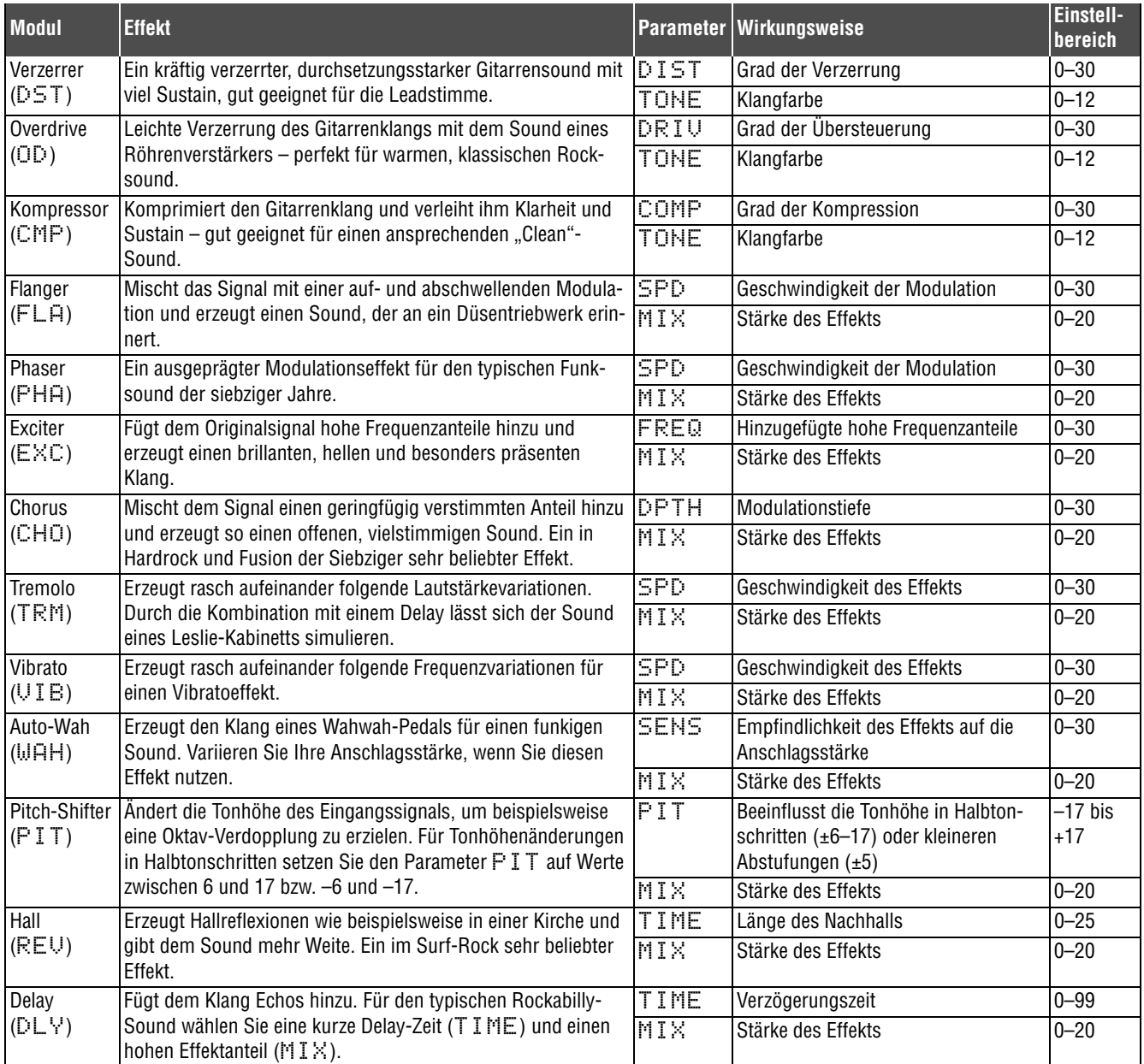

<span id="page-29-0"></span>Nachfolgend finden Sie eine Auflistung aller Meldungen, die auf dem Display des MP-GT1 erscheinen können. Greifen Sie auf diese Liste zurück, wenn eine dieser Meldungen angezeigt wird und Sie sich über die Bedeutung im Unklaren sind oder sich vergewissern wollen, wie Sie darauf reagieren müssen.

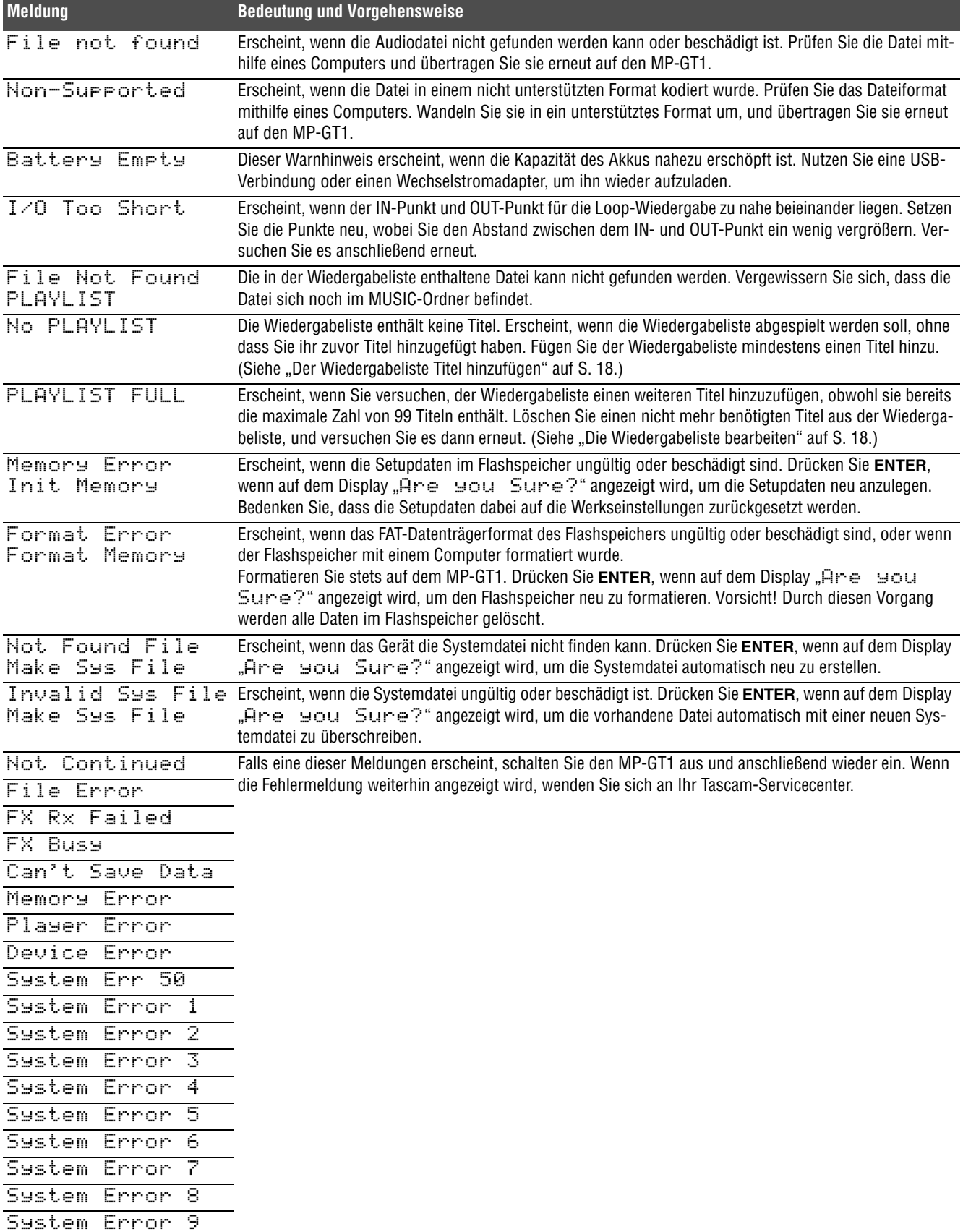

# **13 – Das Gerät umweltgerecht entsorgen**

<span id="page-30-0"></span>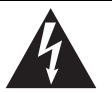

# **VORSICHT**

*Kurzschluss- und Brandgefahr! Nehmen Sie das Gerät ausschließlich dann auseinander, wenn Sie es entsorgen und zuvor den Akku ausbauen wollen.*

## **Den Akku ausbauen**

- **1 Schalten Sie das Gerät ein und warten Sie, bis der Akku völlig entleert ist. Stellen Sie dazu die automatische Abschaltung** AUTOOFF **auf** OFF (siehe, Automatische Abschaltung" auf S. 25).
- **2 Entfernen Sie die vier seitlichen Schrauben und anschließend die obere Gehäuseabdeckung.**

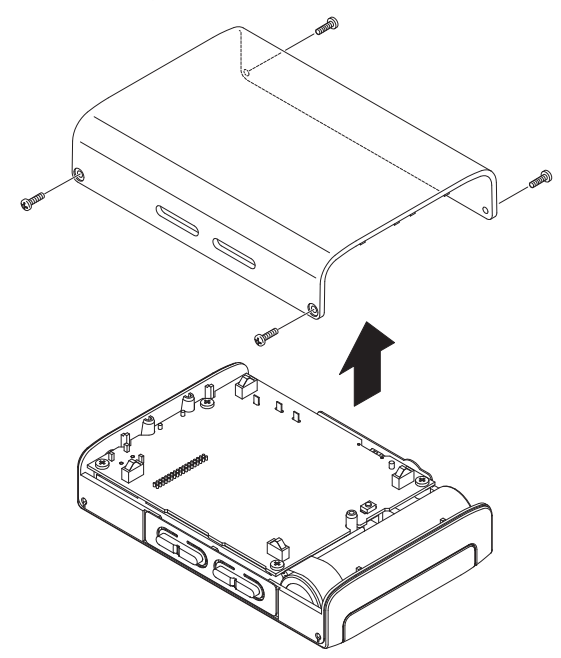

Der MP-GT1 ist mit einem eingebauten Lithium-Ionen-Akku ausgestattet. Lithium-Ionen-Akkus enthalten Wertstoffe, die wiederverwertet werden können. Bevor Sie das Gerät entsorgen, entfernen Sie daher bitte den Akku und führen ihn der Wertstoffsammlung zu.

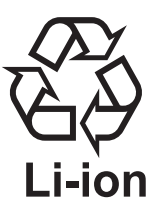

**3 Nehmen Sie den Akku aus dem Gerät, und lösen Sie das Anschlusskabel.**

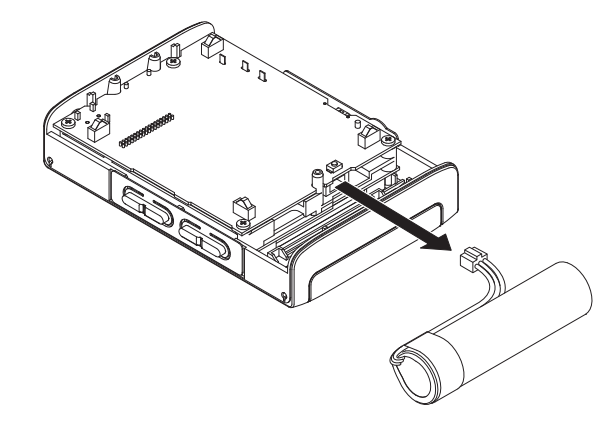

#### **Wichtig**

Denken Sie daran, dass auch andere Teile des Geräts wiederverwertet werden können. Beachten Sie hierzu die lokalen Vorschriften. Geben Sie das Gerät zur Entsorgung bei Ihrem zuständigen Wertstoffhof ab.

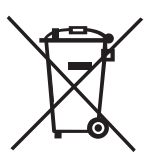

# <span id="page-31-1"></span><span id="page-31-0"></span>**Eingänge und Ausgänge**

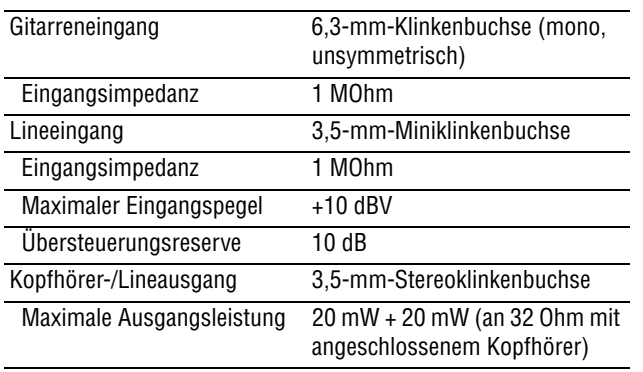

# <span id="page-31-2"></span>**Leistungsdaten Audio**

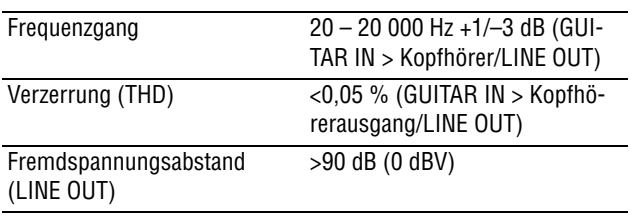

## <span id="page-31-3"></span>**Unterstütztes MP3-Format**

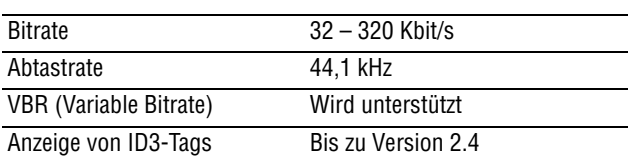

Bei MP3-Dateien mit variabler Bitrate ist es nicht immer möglich, den IN- und OUT-Punkt einer Wiedergabeschleife (Loop) exakt zu platzieren.

Die Tasten I<< und ▶▶I arbeiten mit manchen MP3-Dateien mit variabler Bitrate (VBR) moglicherweise nicht wie hier beschrieben. Die angezeigte verstrichene Zeit stimmt moglicherweise nicht und das Ende der Datei wird eventuell wiederholt. Brechen Sie die Funktion in diesem Fall mit der **STOP**-Taste ab.

Windows Vista, Windows XP und Windows 2000sind Marken der Microsoft Corporation. Macintosh, Mac OS und Mac OS X sind Marken der Apple Inc.

# <span id="page-31-6"></span>**Automatisch gespeicherte Einstellungen**

Die folgenden Einstellungen werden gespeichert, wenn Sie den MP-GT1 ausschalten. Wenn Sie das Gerät wieder einschalten, befinden sie sich im selben Zustand.

- Effekteinstellungen
- Einstellungen des Stimmgeräts
- Einstellungen des Metronoms
- Einstellungen der Übungsfunktionen
- Loop-Wiedergabe an/aus

#### <span id="page-31-4"></span>**Sonstige Daten**

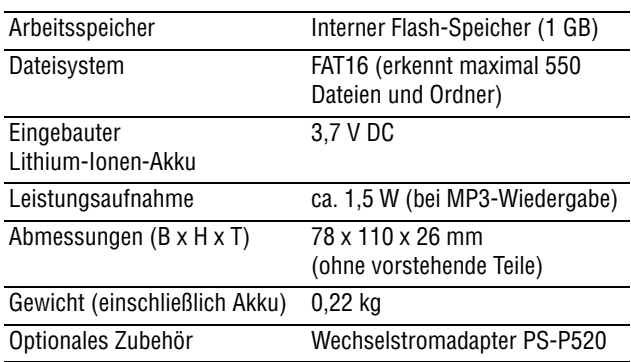

#### <span id="page-31-5"></span>**Minimale Systemvoraussetzungen**

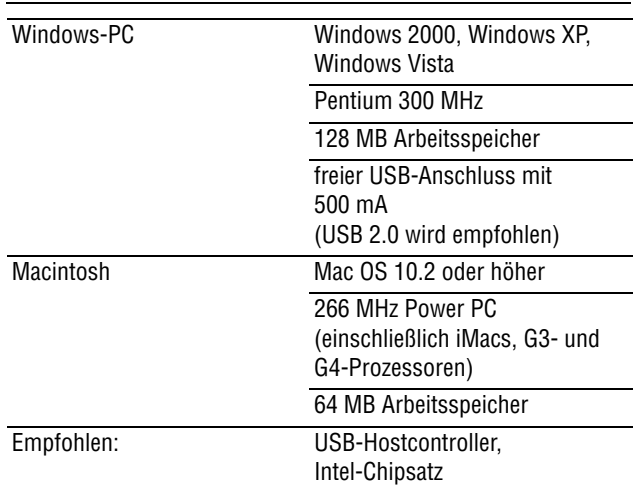

- IN- und OUT-Punkt der Loop-Wiedergabe
- Einstellungen der wiederholten Wiedergabe
- Balanceeinstellung Gitarre/MP3
- Einstellung der automatischen Abschaltung
- Aktueller Titel
- Ausgangslautstärke
- Einstellung für die automatische Abschaltung der Hintergrundbeleuchtung

# <span id="page-32-0"></span>**Maßzeichnung**

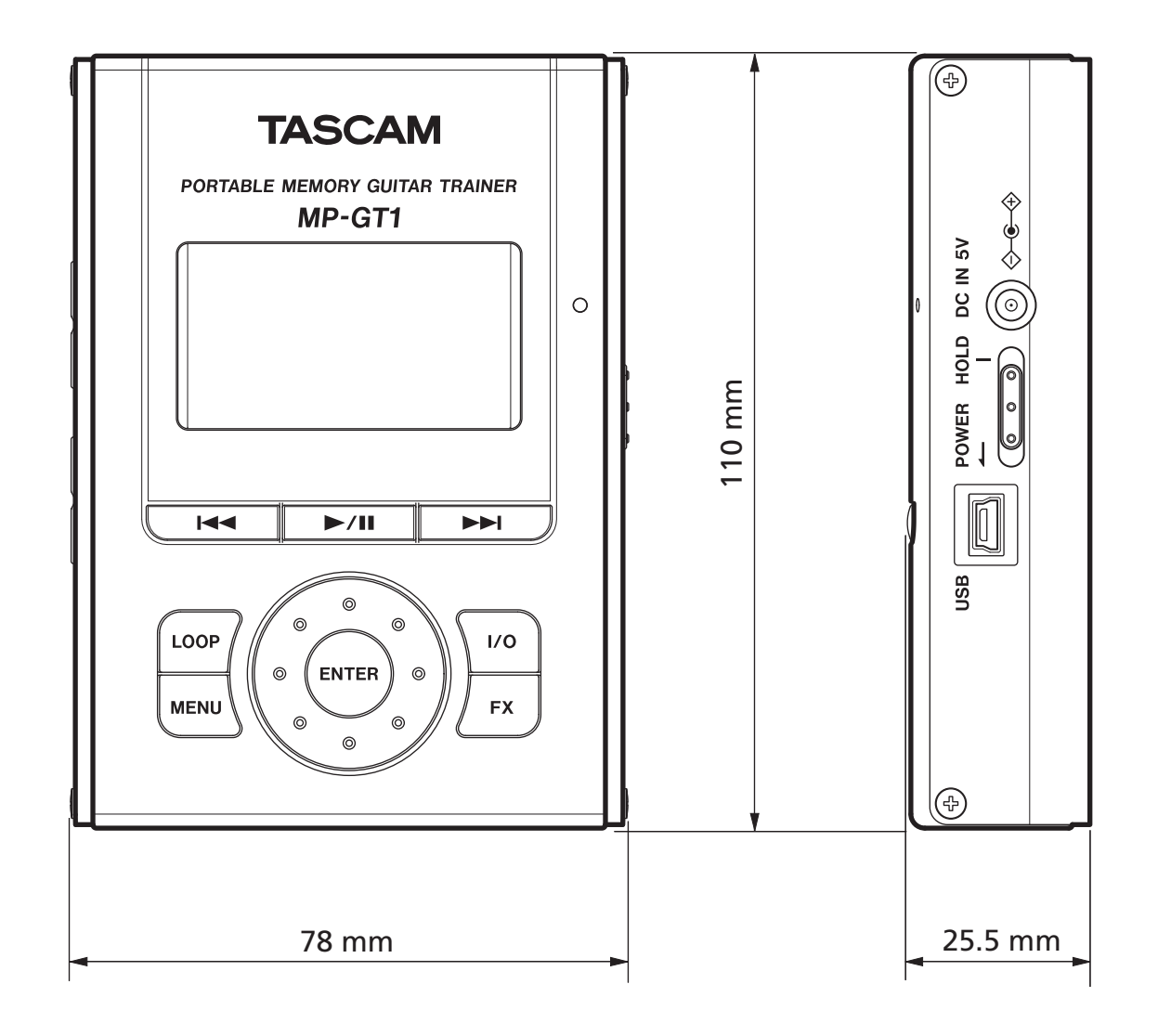

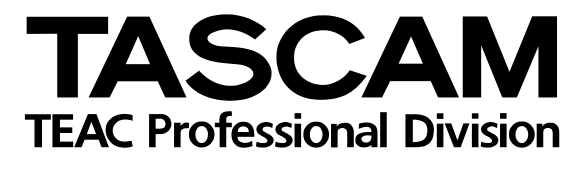

MP-GT1

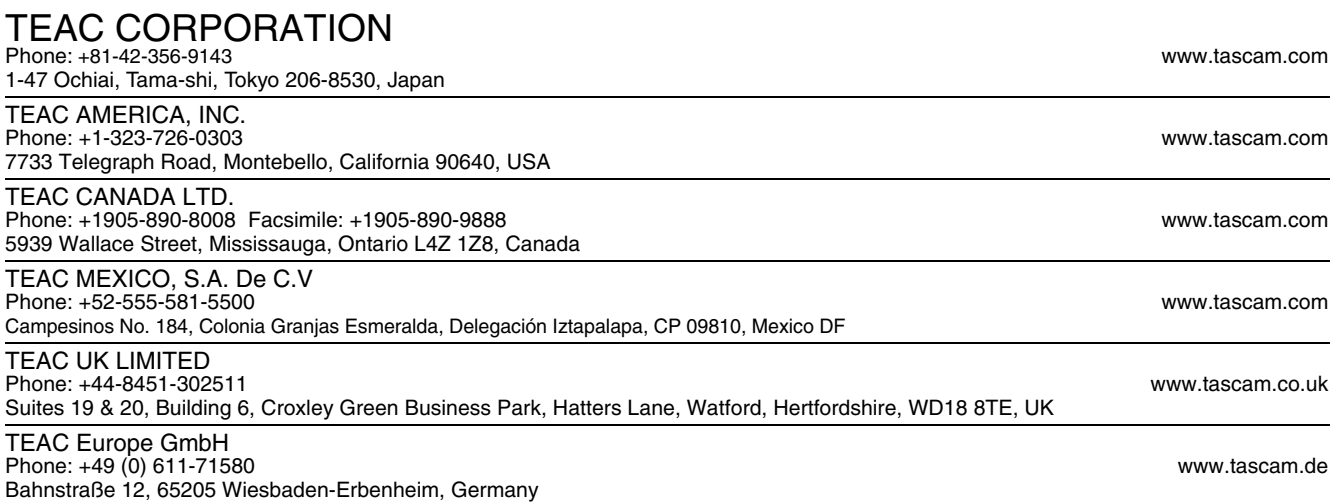